# The uccthesis LATEX 2*ε* document class*<sup>∗</sup>*

# Formatting for a thesis for University College Cork

Peter Flynn PhD MICS

Silmaril Consultants Textual Therapy Division (peter@silmaril.ie)

# 2nd June 2020

#### **Summary**

This is a ETEX document class for typesetting theses at University College Cork, according to the layout rules specified by the Graduate Studies Office at https://www.ucc.ie/en/study/postgrad/currentresearchstudents/ thesis/formatofe-thesis/.

These rules (especially the naming of degrees and the disciplines within which [they are granted\) are subject to change from time to time, so before using thi](https://www.ucc.ie/en/study/postgrad/currentresearchstudents/thesis/formatofe-thesis/)s [software, please check to see if](https://www.ucc.ie/en/study/postgrad/currentresearchstudents/thesis/formatofe-thesis/) there is an updated version.

This version removes the use of document class options to identify the type of degree and the name of college, school, or department. These key metadata MUST now be specified only with the commands provided in earlier versions. Most importantly, the specification of bibliographic style for citation and reference is no longer automatic and MUST be given in commands.

You need a copy of the EI<sub>F</sub>X software and a suitable editor on your computer in order to use this document class. If you are new to ETEX, please ensure that you read the documentation at

http://latex.silmaril.ie/formattinginformation/ before starting work. If you have already started writing with some other software, it can probably be converted to ETEX (see the section on conversion in the [documentation\).](http://latex.silmaril.ie/formattinginformation/)

*<sup>∗</sup>*This document corresponds to uccthesis *v.* 2.9, dated 2020/04/29.

# **Contents**

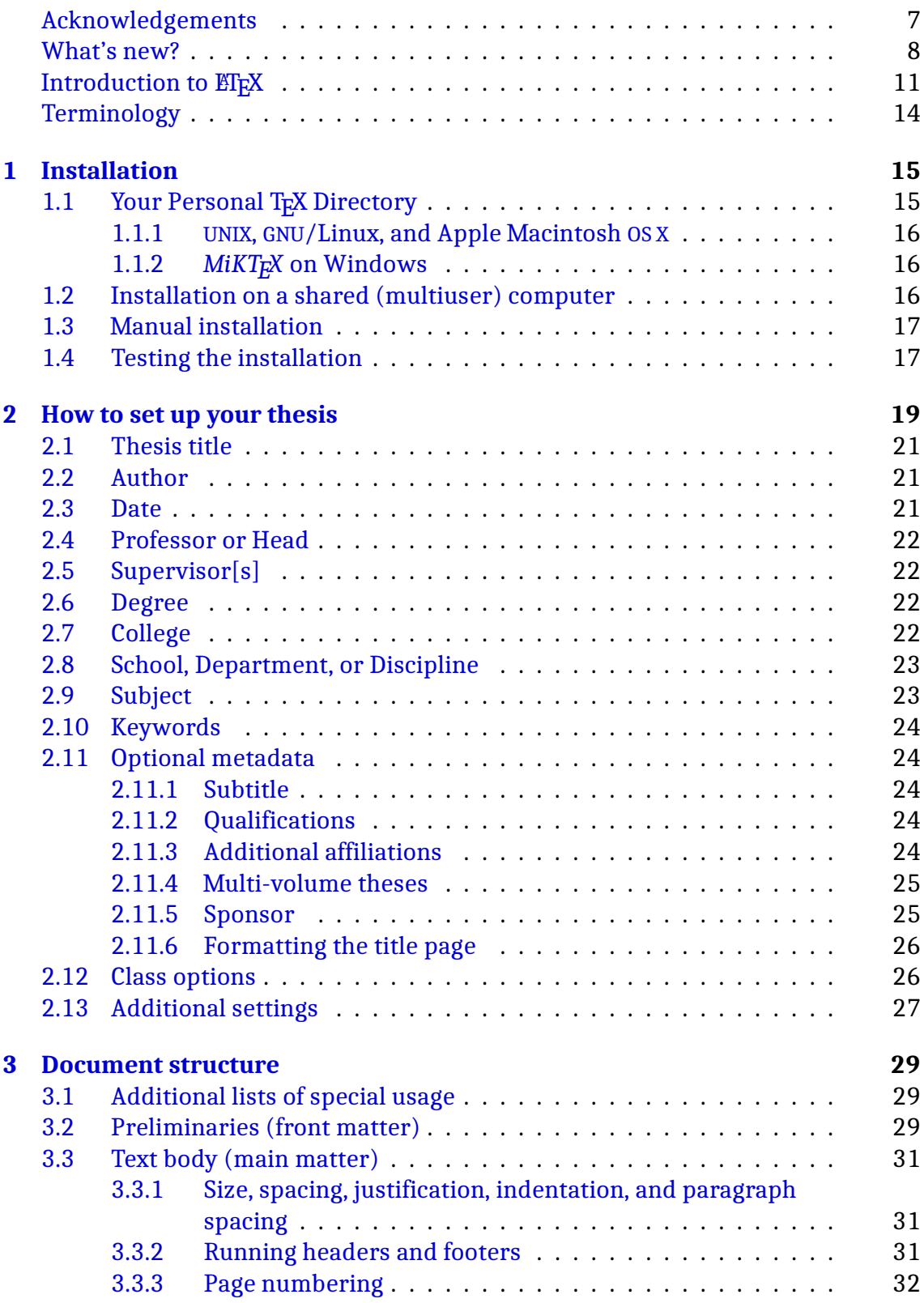

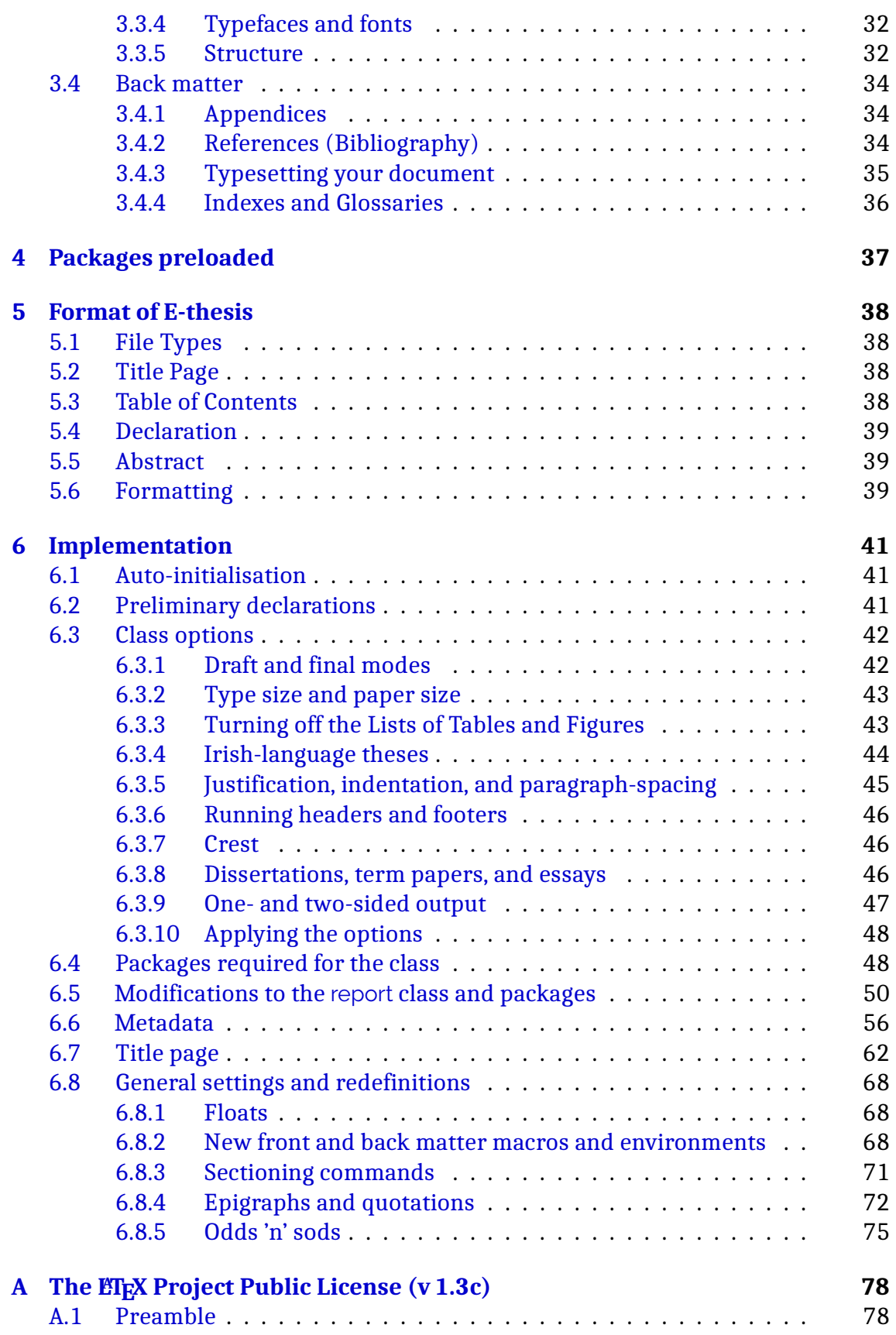

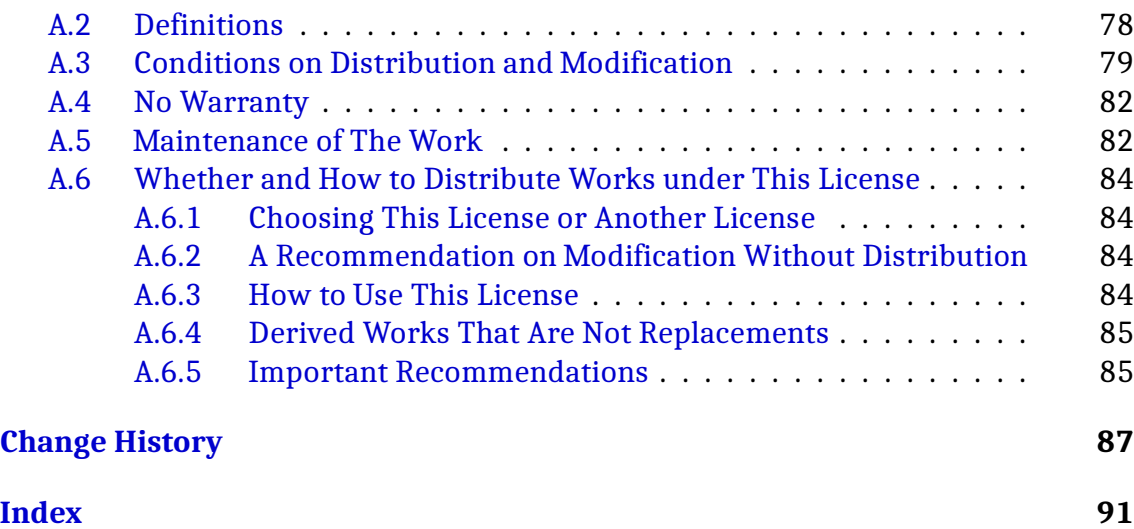

# **[Note](#page-86-0) on required and optional features**

In this document, the keywords MUST, MUST NOT, REQUIRED, SHALL, SHALL NOT, SHOULD, SHOULD NOT, RECOMMENDED, MAY, and OPTIONAL have a specific meaning when shown in THIS TYPESTYLE, and MUST be interpreted as described in RFC 2119 (Bradner, 1997).

When shown in normal type, these words keep their conventional contextual [degre](#page-39-0)e of meaning.

# **Latest changes**

# **v.2.9 (2020-04-29)**

## **Updated to replace options with commands**

- removed wp and cjk options, made cite-key argument to quotation mandatory
- updated the student declaration
- made first argument of author compulsory
- implemented the new version of ClassPack
- ready for testing

# **v.2.51 (2016-08-27)**

### **Maintenance release**

• New version of ClassPack

# **v.2.5 (2015-06-24)**

## **Pre-support for additional packages**

• Cleaned up some maketitle code in preparation for adding support for additional packages that need to generate ToC lines (eg nomenclature)

# **v.2.4 (2014-09-22)**

## **Experiment with biblatex for DAH**

• Adding MLA support

See p. 87 for earlier changes.

To struggling authors everywhere

# **Acknowledgements**

<span id="page-6-0"></span>My thanks again go to all the people who have kept me supplied with solutions to formatting problems which I have been able to incorporate into this package.

Thank you also to the inhabitants of the news: comp.text.tex Usenet newsgroup and the http://tex.stackexchange.com forum for answering my questions, and for their work in writing and maintaining all the packages on which this class depends.

Most of [all, thanks to the patient students o](http://tex.stackexchange.com)f UCC who waited for me to finish this revision. It's been a long time coming, due to several factors including my retirement from active service in UCC and most recently the arrival of the COVID–19 virus.

# **What's new?**

<span id="page-7-0"></span>As previously notified on the UCC tex-users mailing list, the main changes are:

<mark>X∃LTEX</mark> : This document class has been updated to use the X<mark>ILTEX processor instead</mark> of *pdflatex*. It still creates a PDF, but uses UTF-8 so you no longer need to escape accented letters like  $\backslash$ 'e [but just type é, and yo](https://lists.ucc.ie/tex-users.html)u can now use any of your installed fonts, not just the ones that come with TEX.

The document class also uses biblatex and *biber* instead of the old *bibtex* and .bst files (see '**References and citations**', the last item in this list).

You need to set your ETEX editor to use the X<sub>7</sub>ETEX processor instead of *pdflatex*, and *biber* instead of *bibtex*.

- **Affiliation :** You no longer have to specify your type of degree and your college/school/department/discipline affiliation in document class options. Instead, you use the commands which were introduced in version 1.07, like \degree{PhD}, \college{med}, and \school{Applied Psychology} (see section 2.7 on page 22). This means that as UCC continues to change its structure, the document class doesn't need reprogramming every time.
- **References and citations :** The way bibliography styles were tied to departments and [schools has been abolis](#page-21-3)hed. $^{\rm 1}$  Instead, you specify the style and the name of your BIBT<sub>E</sub>X file with a single new command, \mybibstyle (see section 3.4.2 on page 34), which lets you specify the (optional) type of sorting, the style (numeric, alph[a](#page-7-1), or authoryear), and the name of your .bib file. *You do not need to make any changes to your BIBTEX files.*

As [mentioned above, bibliogr](#page-33-2)aphic citation and reference will use the biblatex package and the *biber* program instead of the obsolescent *bibtex* program and old .bst style files. This is much more up-to-date and flexible, and you can specify changes to styling much more easily than with the old system.

There is also a minor change to the way the citation for a quotation or epigraph is done: see details on page 33.

The Change History is on page 87, which lists the stages of development, and the Index lists every TEX and ETEX command that I have used or added in the class. Technically-minded auth[ors](#page-31-1) can examine the commented listing in section 6 on page 41: to see how it works.

This class is distributed on CTAN as a normal ET<sub>F</sub>X package but is also available from

<span id="page-7-1"></span> $<sup>1</sup>$  This was done because the removal of the option-based selection of affiliation above also meant</sup> [the remov](#page-40-0)al of the automatic assignment of bibliographic style. There was no consensus within disciplines, let alone between departments or even supervisors within a department as to what style to use, which made such automation pointless.

the Silmaril web site in the standard TDS format zip file with the documentation and class file ready to use, so you can unzip it straight into your Personal T<sub>E</sub>X Directory and start work immediately (see section 1.1 on page 15). If you use the CTAN zip file [in order to put things](http://latex.silmaril.ie/packages/uccthesis) in place manually, please read the installation instructions in section 1 on page 15.

# **M[ain differences fro](#page-14-0)m LATEX's default classes**

If you have used ETEX before, you should be aware of these changes:

- You MUST start your document by declaring the document class uccthesis instead of article, book, or report (details on page 19)
- You MUST identify the college within UCC which is granting your degree, and your school or department within it, using the commands provided for the purpose
- You MUST identify the degree for which you are submitting the thesis (eg PHD, MA, etc) using the \degree command
- You MUST identify your Supervisor[s] and Professor (Head of School or Department) using the commands provided
- You MUST give your title and date in the normal way for any  $E\ddot{F}X$  document; the \author command is slightly different: there are *two* arguments, one for your student number and one for your name.
- The Table of Contents, List of Figures (if used), List of Tables (if used), and Declaration are all automated: you MUST NOT include commands for these yourself (see section 3 on page 29)
- There are new environments acknowledgements and dedication, and a \prelim (titling) command for explanatory sections, if you need them, before your first Par[t or Chapter \(see](#page-28-0) section 3.2 on page 29)
- There is an epigraph (cited quotation) environment which you can use immediately after a chapter title (see '**The epigraph environment**', the first item in the list in section 3.3.5 [on page 33\)](#page-28-2)
- $\cdot$  The quotation environment now has an optional argument for a BIBT $_{\rm F}$ X citation key (see '**The quotation environment**', the second item in the list in section 3.3.5 o[n page 33\)](#page-31-1)
- The default format is draft-mode,  $11/2$ -line-spaced, unjustified text, no indentation, and a line-space between paragraphs. These defaults (except draft m[ode\) are set to maximise](#page-31-1) readability, but can be changed via class options: see the list in section 2.12 on page 26

• Some 30 or so packages are preloaded according to the options you choose: see Table 2 on page 37. You SHOULD NOT re-specify any of these if they have already been loaded

# **Introduction to LATEX**

<span id="page-10-0"></span> $ETr[X]$  is a document preparation system for the  $Tr[X]$  typesetting program. It is designed to automate all the tedious and repetitive tasks of preparing a document, freeing authors to concentrate on their writing.

While it can also be used for almost any typesetting task, it is ideal for long or complex documents (the two are not necessarily synonymous), especially for documents with a well-defined structure such as books, articles, journals, theses, reports, white papers, and manuals.

Although it originally came from the disciplines of mathematics and computing science, it is nowadays equally at home in the Humanities, thanks to the enormous range of add-ons or plug-ins ('document classes' and 'packages'), and the extensive range of typefaces, which extend the basic typesetting capabilities into hundreds of specialist areas and formatting requirements.

### **What You Got Is What You Gave Me**

LATEX is a typesetter, not a wordprocessor. It has no graphical interface of its own  $-$  instead, you can choose one of many  $ETeX$ editors available, or use your own favourite plaintext editor.

LATEX works by formatting your text according to how you have labelled it. If you label some text as a section title, that is how it will be formatted. If you mislabel it, LATEX cannot quess how you really wanted it: you have to tell it.

Full installations of T<sub>E</sub>X are available for download at

http://www.tug.org/interest.html#free from the TEX Users Group or a local user group.

# **[Documentation and training](http://www.tug.org/interest.html#free)**

If you haven't used ETEX before, you should read the online beginners' guide, "Formatting Information" (Flynn, 2011) from

http://latex.silmaril.ie/formattinginformation/, and install the latest version of T<sub>F</sub>X from http://www.tug.org/interest.html#free. UCC may be a TUG member, in which cas[e the DVD ca](#page-39-1)n be obtained from the Computer Centre. [The software is free in both senses: free of restrictions \(it c](http://latex.silmaril.ie/formattinginformation/)an be copied and given away); and also fre[e of charge.](http://www.tug.org/interest.html#free)

• Unix and GNU/Linux users do not normally need the DVD: the software can be installed online as texlive-full from each distribution's own archive or

Software Centre (eg *yum*, *rpm*, *apt*, *Synaptic*, etc). A choice of editors and viewers is available the same way.

- Apple Mac users should use the DVD or download the latest MacTeX.mpkg.zip from http://tug.org/mactex/ (about 1.5Gb);
- Windows users should use the DVD and select the *ProT<sub>E</sub>Xt* distribution. Details of how to do this are in "Formatting Information" (Flynn, 20[11\).](MacTeX.mpkg.zip)

The Traini[ng Centre may hold occasion](http://tug.org/mactex/)al 1-day beginners' courses in ETEX: contact tcentre@ucc.ie for details.

# **LA[TEX support \(q](tcentre@ucc.ie)uestions about LATEX itself, not about the uccthesis document class)**

T<sub>E</sub>X and ET<sub>E</sub>X are strongly supported by millions of users worldwide, and by the teams of developers organised around the T<sub>E</sub>X Users Group and other users groups around the world.

There are therefore lots of places you can ask or search for help, depending on how common or rare your query is. Before you post a question on a web site or mailing list or newsgroup, make sure you are providing enough information for people to understand what you are trying to do. Best of all, have a minimal example that you can upload, that demonstrates what you want, or how what you are trying doesn't work.

- 1. The T<sub>E</sub>X FAQ maintained by the UK T<sub>E</sub>X Users Group on behalf of the worldwide TEX community at http://www.tex.ac.uk/faq — always try here first, to make sure you're not asking something that a million people before you have asked
- 2. The UCC  $\mathbb{E}$ <sub>TE</sub>X mailing list [tex-users@lists.ucc](http://www.tex.ac.uk/faq).ie this is open to all: those who go on the 1–day course are automatically added; anyone can join at http://lists.ucc.ie/tex-users.html
- 3. The island-wide public mailing list [italic-l@listse](tex-users@lists.ucc.ie)rv.heanet.ie for the Irish T<sub>E</sub>X And ET<sub>E</sub>X In-print Community at [http://listserv.heanet.ie/italic-l](http://lists.ucc.ie/tex-users.html).html
- 4. The Usenet newsgroup comp.text.tex [\(ask your ISP for access, or u](italic-l@listserv.heanet.ie)se the Google Groups interface). This is the principal technical forum, monitored by [the designers and developers. High-volume \(whic](http://listserv.heanet.ie/italic-l.html)h is why it's a newsgroup, not a web site or mailing lis[t\), but full of info](comp.text.tex)rmation
- 5. A native Google Group called latexusersgroup@gmail.com
- 6. Hundreds of web sites, led by the excellent tex. stackexchange. com, whose searchable archive and votable answers make it heavily used
- 7. Online and on paper: *TUGboat*, the quarterly journal of the TEX Users Group. Reference copies are available in UCC; email latex@ucc.ie or check the index at http://tug.org/tugboat/.
- 8. Dozens of languages and cultures have T<sub>F</sub>X users groups for communication, development of their own typefaces and res[ources: see the l](latex@ucc.ie)ist at h[ttp://tug.org/usergroups.](http://tug.org/tugboat/)html

# **Terminology**

<span id="page-13-0"></span>T<sub>EX</sub> and ET<sub>EX</sub> terminology and appearances used in this document are highlighted in the following ways:

• The names of class options and package options are shown in **bold monospace type**; Example: **draft**

*Class options* are the ones you use in the \documentclass (first) line of your document; *package options* are the ones you use in \usepackage commands in your Preamble. Class and package options always go in [square brackets] between the command and the curly brace of the argument.

- The names of document classes and packages are shown in sans-serif type; Example: xcolor;
- The names of ETEX commands are in normal monospace type and start with a backslash; Example: \appendix;
- Where it is important to show the arguments that a command may take, they are shown mnemonically in angled brackets; this means you must replace them with meaningful values of your own: Examples: \prelim{*⟨title⟩*}, \project[*⟨option⟩*]{*⟨name⟩*};
- The names of environments are in normal monospace type; Example: dedication.

Commands and environments are also shown in the margin, if specially relevant, and can be found in the Index.

The keywords MUST, MUST NOT, REQUIRED, SHALL, SHALL NOT, SHOULD, SHOULD NOT, RECOMMENDED, MAY, and OPTIONAL have a specific meaning when shown in THIS TYPESTYLE, following the specification in RFC 2119 (Bradner, 1997).

# **1 Installation**

<span id="page-14-0"></span>You MUST have a full TEX system installed before you can use this document class.  $E$ FFX is a part of every full TFX installation. Please see the introduction on page  $11$ for details.

This class SHOULD be installed in the same way as any other add-on ET<sub>R</sub>X package or document class: *in your Personal TEX Directory* as described in section [1.1. Do](#page-10-0) *not*, repeat NOT, install this class into any of the main T<sub>E</sub>X folders used by your T<sub>E</sub>X system installation because that will be overwritten when it updates.

If this is the first time you have installed a package or class lik[e this, or if y](#page-14-1)ou haven't yet set up your Personal T<sub>EX</sub> Directory, see section 1.1 first.

Installation on shared (multiuser) systems is different: see the instructions for systems administrators in section 1.2 on t[he following](#page-14-1) page.

### **Instructions for personal [users](#page-15-2)**

- 1. Download the uccthesis document class zip file from the link in http://research.ucc.ie/latex/. This is only accessible from UCC IP addresses;
- 2. Unzip the uccthesis-n.nn.tds.zip file directly into your Personal TFX [Directory.](http://research.ucc.ie/latex/)

If you don't yet have a Personal T<sub>E</sub>X Directory, create one now (instructions below);

3. Users of *MiKTEX* on Windows MUST update the FNDB after installation (see the list 'Updating the FileName DataBase' in section 1.1.2 on the next page), otherwise ETEX will not find the new files.

UCC users MUST also download and install the ucccrest from http://research.ucc.ie/latex/#uccclasses [\(in section 2.4.1\). This is o](#page-15-3)nly accessible from UCC IP addresses, as the crest is restricted to UCC users. You unzip this file into your Personal T<sub>EX</sub> Directory in the same way as for the document class [above.](http://research.ucc.ie/latex/#uccclasses)

# **1.1 Your Personal T<sub>F</sub>X Directory**

<span id="page-14-1"></span>If you don't have a Personal T<sub>E</sub>X Directory yet, you SHOULD create one now. The place for it is different on Apple Mac, UNIX and GNU/Linux, and Windows systems:

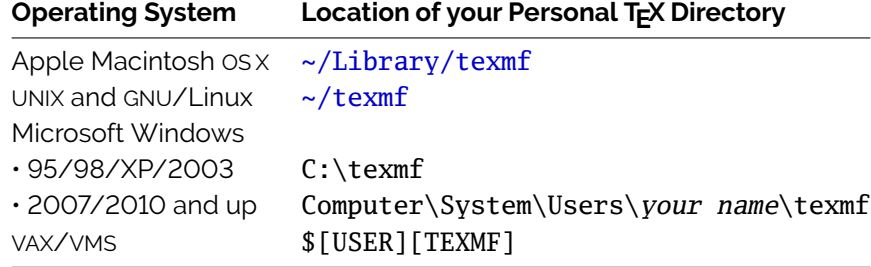

If this folder does not already exist on your computer, please create it now.

#### **1.1.1 UNIX, GNU/Linux, and Apple Macintosh OS X**

<span id="page-15-0"></span>You do not need to run *texhash* or *mktexlsr* after creating or installing software into your personal TEX folder (indeed, you MUST NOT do so).

### **1.1.2** *MiKTEX* **on Windows**

<span id="page-15-1"></span>If you are using *MiKT<sub>E</sub>X* on Windows (including *ProT<sub>E</sub>Xt*) you MUST do an additional task after you create your personal T<sub>F</sub>X folder:

- 1. Run the *MiKT<sub>F</sub>X Settings* program by clicking on the Start  $\rangle$  Programs or Windows  $\rangle$  $\sqrt{\frac{P}{P}}$ Programs button, and then click on  $\sqrt{\frac{P}{P}}$  Maintenance  $\sqrt{\frac{P}{P}}$  Settings ;
- 2. Click on the Roots tab;
- 3. Click the  $\left|\triangle\text{dd}\right|$  button;
- 4. Navigate to your new texmf folder;
- 5. Click  $\vert$  OK  $\vert$ .

On subsequent occasions (when you install software or updates manually) you must update the FileName DataBase (FNDB):

#### **Updating the FileName DataBase**

- 1. Run the *MiKTEX Settings* program as before;
- <span id="page-15-3"></span>2. In the  $\boxed{\mathsf{Main}}$  tab, click the Refresh FNDB button.

You MUST do this after installing or updating software in your Personal TFX Directory, otherwise MiKTEX won't find anything.

# **1.2 Installation on a shared (multiuser) computer**

<span id="page-15-2"></span>If you need to install the files on a shared (multiuser) system, you need to be root (Administrator). If you are not, ask your local systems administrator to do it for you. 1. Identify where the local shared T<sub>E</sub>X directory is. This is conventionally something like /usr/local/share/texmf/ or /usr/local/texlive/2020/../texmf-local but you can find out by typing the command:

kpsewhich -expand-var '\$TEXMFLOCAL';

- 2. Unzip the uccthesis-n.nn.tds.zip and the ucccrest.zip files into this folder;
- 3. Run the TEX index program *texhash* (some systems call this *mktexlsr*) to update the fast-find  $(1s-R)$  database. Until you do this, your  $ETx$  users will not be able to find the files.

These instructions are for Unix-based systems, including GNU/Linux and Apple Macintosh OS X. If someone would like to provide me the equivalents for shared Windows systems I would be pleased to include them.

# <span id="page-16-0"></span>**1.3 Manual installation**

This is only for older or non-TDS-conformant systems. Do not use this method on modern systems.

- 1. Download and unzip the uccthesis-n.nn.tds.zip file into a temporary directory (eg /tmp), *without* preserving all the paths: use the **-j** option to *unzip* to do this
- 2. Run *pdflatex* on uccthesis.ins. This will re-extract the uccthesis.cls file (so the program will ask you if you want to overwrite it: answer yes by typing y and pressing the Return or Enter key)
- 3. Move or copy the files into a location where your installation of T<sub>E</sub>X will find them. This varies from distribution to distribution: it is sometimes known as 'the TEXINPUTS directory', but it is *your responsibility* to know where this is.
- 4. Repeat the procedure for the ucccrest.zip file.
- 5. Run the TEX index program *texhash* (some systems call this *mktexlsr*) to update the fast-find  $(1s-R)$  database. Until you do this, your  $ETx$  users will not be able to find the files.

## <span id="page-16-1"></span>**1.4 Testing the installation**

The file thesis-example.tex (one-sided) is provided as an example to test the document class with.

Move this file into your Documents folder (or somewhere else you keep documents) and open it with your ETEX editor and click on your editor's button to typeset it (something like  $\overline{\text{Typeset}}$  or  $\overline{\text{Make}}$  or  $\overline{\text{Complete}}$  or  $\overline{\text{Build}}$  or  $\overline{\text{pdfET}E}$  depending on your editor). This should create a file thesis-example.pdf that you can open in your PDF reader or viewer.

MiKT<sub>E</sub>X users please note that MiKT<sub>E</sub>X will not allow you to do this in your Personal TEX Directory or any of its subfolders as MiKTEX will not run ETEX at all in those folders. You must copy the thesis-example. tex file to somewhere else to process it (eg a temporary folder).

# **2 Author's Guide — How to set up your thesis**

The first line of your thesis document MUST say

<span id="page-18-0"></span>\**documentclass**[options]{uccthesis}

where options is a list of options separated by commas. You can also use any of the options explained in section 2.12 on page 26 that you find relevant.

Apart from the title page and a few additional structures (see section 3.3.5 on page 32), the remainder of your document SHOULD use standard ET<sub>E</sub>X commands, environments, and p[ackages which you can f](#page-25-1)ind explained in "Formatting Information" (Flynn, 2011) or any book or web site on how to use  $ETeX$ .

**[Figure 1](#page-31-1):** Example title block of a ET<sub>E</sub>X UCC thesis document (new commands highlighted)

```
\documentclass[final]{uccthesis}
\begin{document}
\title{The subtleties of mathematics}
\subtitle{with specific reference to computing}
\author{102229277}{Georgina Boole}
\qualifications{msc}
\degree{PhD}
\college{sefs}
\school{Mathematical Sciences}
\professor{Prof AN Other}
\supervisors{Dr One Supervisor\\Dr Other Supervisor}
\sponsor{Some Company}
\date{August 2013}
\maketitle
...
\end{document}
```
The title page of your thesis follows the rules set down by the Registrar's Office and the Graduate Studies Office. This package does the formatting automatically if you provide the right information.

You MUST provide the following items (see Figure 1 for an example). They can be in any order: they only get used when you give the \maketitle command.

- 1. Your thesis Title;
- 2. Your full Name and ID (student num[ber or](#page-18-1) ORCID);
- 3. The Date of submission;
- 4. The name of your Professor or Head of Department, School, or Discipline;
- 5. The name[s] of your Supervisor[s];
- 6. Your class of degree (eg PHD, MA, etc);
- 7. Your College within UCC;
- 8. Your School or Department or Discipline within that college;
- 9. A short Subject describing what your thesis is about (different from the Title);
- 10. One or more Keywords to help people find your thesis in the Cork Online Research Archive (CORA) (not repeating words already in the Subject).

**Figure 2:** Result of the title block in Figure 1 on the previous page

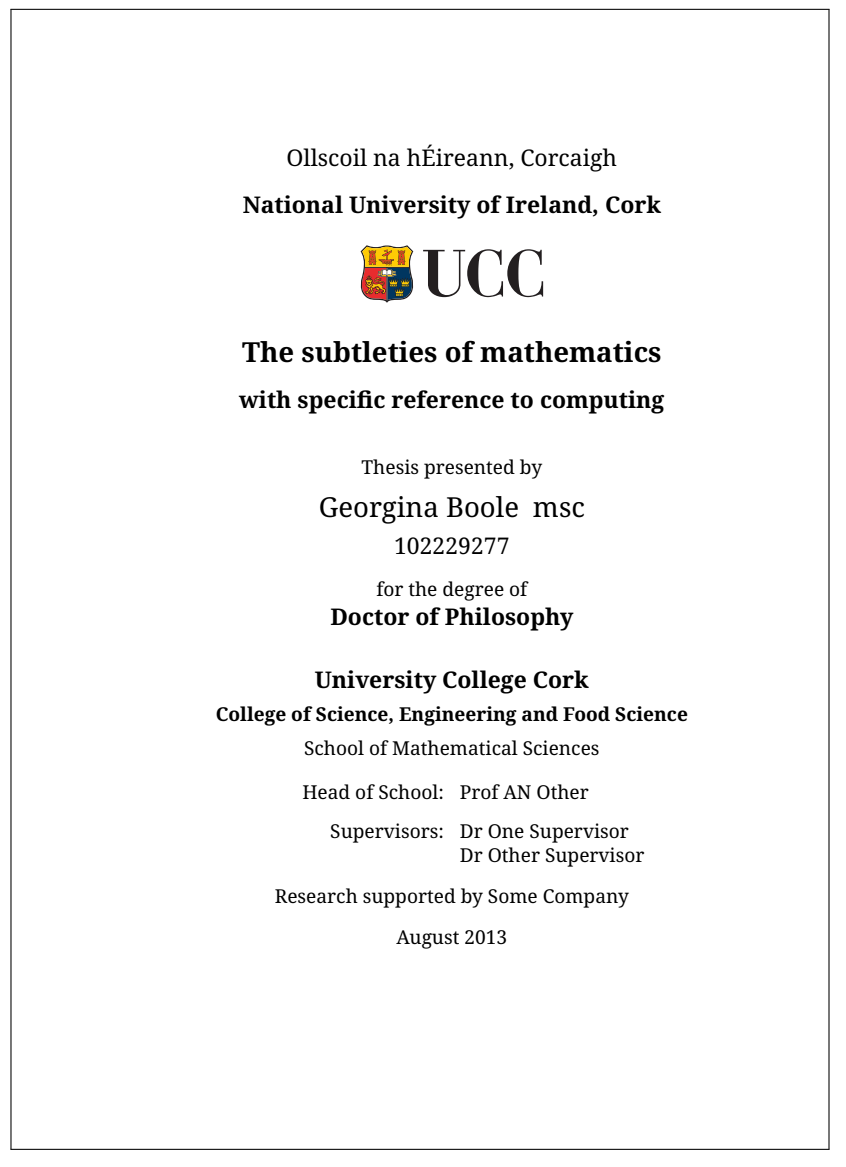

These title block commands MAY occur in any order, but they MUST be terminated in the normal way with the \maketitle command. See the example in Figure 1 on the preceding page and the output in Figure 2.

The first three are done with the standard  $ETFX \tilde$  \title command, a slightly modified \author command, and the standard ETEX \date comman[d.](#page-18-1)

The last two (subject and keywords) do not appear on the title page: they get included in the PDF metadata used for indexing.

# **2.1 Thesis title**

<span id="page-20-0"></span>The \title command has an optional argument where you can supply a short title for use in running headers and footers if your full title is too long, for example: $2$ 

\**title**[Nucleotide sequence of mitochondrial maxicircle DNA] {The nucleotide sequence of a 3.2 kb segment of mitochondrial maxicircle DNA from \**textit**{Crithidia fasciculata} containing the gene for cytochrome oxidase subunit III, the N-terminal part of the apocytochrome \$b\$ gene and a possible frameshift gene} \subtitle{Further evidence for the use of unusual initiator triplets in trypanosome mitochondria}

If your thesis has a subtitle, use the \subtitle command: you MUST NOT put the subtitle in the \title using a colon.

## **2.2 Author**

<span id="page-20-1"></span>The \author command is different from standard ET<sub>F</sub>X: there are *two* arguments, both compulsory. The first is your student number *or* your Open Researcher and Contributor ID (ORCID); the second is your full name:

```
\author{1234-5678-9012-3456}{Michael Collins}
```
## **2.3 Date**

<span id="page-20-2"></span>The  $\det$  command is done as for any ET<sub>E</sub>X document:

\date{1 August 2021}

<sup>2</sup> This is a genuine, see http://nar.oxfordjournals.org/content/15/1/51.abstract, but not from UCC.

# <span id="page-21-0"></span>**2.4 Professor or Head**

The name of your Professor *or* the name of your Head of College, School, Department, or Discipline with *one* of the commands \professor or \hod (not both).

```
\professor{Dr F Händel}
\hod{Dr F Händel}
```
### <span id="page-21-1"></span>**2.5 Supervisor[s]**

Give the name of your Supervisor with the command \supervisor.

\supervisor{Dr PDQ Bach}

If you have more than one Supervisor, use the command \supervisors (plural) instead, and separate their names with a double backslash  $(\setminus)$ .

\supervisors{Dr WA Mozart\\Mr L van Beethoven}

#### <span id="page-21-2"></span>**2.6 Degree**

You give the name of the degree for which you are submitting this thesis with the \degree command:

\degree{PhD}

# <span id="page-21-3"></span>**2.7 College**

Colleges are coded for convenience: the \college command MUST use one of the standard abbreviations: acsss, sefs, med, or buslaw. No other values can be used. The code will be automatically expanded to the full name on the title page. This avoids misspellings, which is important for indexing.

```
\college{acsss}
\college{sefs}
\college{med}
\college{buslaw}
```
#### <span id="page-22-0"></span>**2.8 School, Department, or Discipline**

**School:** The \school command MUST give the name of your School, if you are in one (otherwise use \department).

You MUST NOT give the words 'School of' as they will be added automatically.

\school{Applied Psychology}

**Department:** The \department command MUST give the name of your Department, if you are in one (otherwise use \school).

You MUST NOT give the words 'Department of' as they will be added automatically.

\department{Music}

**Discipline :** If your research was not affiliated to a single School or Department, you can use the \discipline command to say where you did it.

\discipline{Digital Humanities}

If your Department is part of a School, you MAY use both \school *and* \department.

Where a School or Department name requires a different prefix from 'School of' or 'Department of', this can be given in an optional argument, for example:

\school[Summer School in]{Irish Studies} \department[Roinn an]{Ontolaoiachta}

This method will print the full name preceded by the new prefix, and is useful for the Irish forms of names pending the integration of an Irish-language option for titling. Note that this *only* works with the \school and \department commands.

### <span id="page-22-1"></span>**2.9 Subject**

For electronic submission, you MUST provide a subject for indexing by Cork Online Research Archive (CORA):

\subject{teaching coding to improve educational outcomes}

The value MUST be all lowercase. The subject should describe what you have written about: it is not necessarily worded the same way as your title. Words in the subject do not need repeating in the keywords.

# <span id="page-23-0"></span>**2.10 Keywords**

For electronic submission, you MUST provide one or more keywords for indexing by CORA:

\keywords{coderdojo,programming,java,c,xml,children,measuring}

The values MUST be all lowercase, separated by commas. They should be enough to let someone who does not know your title find your thesis. Keywords SHOULD NOT repeat any words already in the subject or title.

## <span id="page-23-1"></span>**2.11 Optional metadata**

#### <span id="page-23-2"></span>**2.11.1 Subtitle**

You can have a subtitle to your thesis. DO NOT put this in the \title command: you MUST use the \subtitle command instead:

\subtitle{Sturm und Drang in Malcesine}

#### <span id="page-23-3"></span>**2.11.2 Qualifications**

If you have prior *postgraduate* qualifications or membership of relevant professional bodies, you can specify them with the \qualifications command.

\qualifications{msc mieee}

You MUST use lowercase for qualifications, as they will be typeset in small capitals (the lowercase equivalent of all-capitals). Separate the qualifications with a space, not a comma, as in the example above.

#### <span id="page-23-4"></span>**2.11.3 Additional affiliations**

In addition to the College, School, Department, or Discipline in which you conducted your research, you MAY also specify an affiliation with an Institute, Research Centre (Group), Unit, or Hospital with the commands \institute, \centre, \unit, and \hospital.

These four commands automatically add the suffix 'Institute', 'Centre', 'Unit', or 'Hospital' respectively, so you MUST NOT include it yourself. For example:

```
\institute{Tyndall National}
\centre{Macrobiotic Research}
\unit{Linguistic Synthesis}
\hospital{Mercy University}
```
If you need to use variant forms of names of the affiliations \institute, \hospital, \centre, and \unit, these commands all have an optional argument which can be used for two purposes:

**Suppress the automatic suffix and give the full name :** Supplying the square brackets but *without* a value (ie the optional argument is present but null), will suppress the automatic prefix or suffix that is otherwise added to the name, letting you specify a name that does not fit the conventional pattern, for example:

```
\institute[]{Institute for Advanced Studies}
\centre[]{Centre of Excellence in Executive Education}
\unit[]{Isolation Unit for Nervous Diseases}
\hospital[]{South Infirmary}
```
**Specifying an acronym :** Where an Institute, Hospital, Centre, or Unit (*only*) is normally known by an acronym, this can be given in the optional argument, and the name given in full in the main argument (no prefix or suffix will be added); for example:

```
\institute[IMI]{Irish Management Institute}
\centre[APC]{Alimentary Pharmabiotic Centre}
\unit[HFRG]{Human Factors Research Group}
\hospital[CUH]{Cork University Hospital}
```
This method will print the full name followed by the acronym in parentheses. Note that this only works with the \institute, \hospital, \centre, and \unit commands.

#### <span id="page-24-0"></span>**2.11.4 Multi-volume theses**

If your thesis runs to two or more volumes, you MUST specify this with the \volume command. This has a special format:

```
\volume n of m
```
where n and m are the number of the volume and the total number of volumes respectively, for example \volume 3 of 5.

#### <span id="page-24-1"></span>**2.11.5 Sponsor**

Where your research has been sponsored by an external organisation, you MAY be required under the terms of your contract to add their name. Use the \sponsor command to do this, for example:

```
\sponsor{Silmaril Consultants}
```
#### <span id="page-25-0"></span>**2.11.6 Formatting the title page**

The title page MUST be finished by the \maketitle comand. Until you give this command, the title page will not be formatted.

| Compulsory                               |                                                                        |
|------------------------------------------|------------------------------------------------------------------------|
| \title{…}                                | Title of your thesis (see below for subtitle)                          |
| $\{$ uthor ${}$ ${}$                     | Your student number (or ORCID) and full name                           |
| $\date{\dots}$                           | Date of submission                                                     |
| \professor{}                             | Name of your Professor or the name of your Head                        |
| $\hbox{\textbackslash}$                  | of Department or School                                                |
| \supervisor{…}                           | Supervisor's name[s]. With the plural form,                            |
| \supervisors{}                           | separate the names with a double backslash $\langle \setminus \rangle$ |
| \degree{}                                | The degree for which you are submitting this thesis                    |
| \college{…}                              | One of acsss, buslaw, med, or sci                                      |
| $\setminus \operatorname{school}[] \{\}$ | Your School or Department or Discipline or some                        |
| \department{}                            | combination (at least one of the three MUST be                         |
| \discipline{}                            | present)                                                               |
| \subject{}                               | Lowercase descriptive subject                                          |
| \keywords{…}                             | Comma-separated list of key words for indexing                         |
| <b>Optional</b>                          |                                                                        |
| \subtitle{…}                             | Subtitle                                                               |
| \qualifications{}                        | Your existing qualifications (all lowercase)                           |
| $\in$ :}                                 | Your Institute                                                         |
| $\hbox{\sf\char'166}$                    | Your Hospital                                                          |
| $\{\text{center}[\dots]\{\}$             | Your Research Centre                                                   |
| $\unit[]$ ]                              | Your Unit                                                              |
| volume $n$ of $m$                        | For multi-volume theses                                                |
| \sponsor{…}                              | Sponsor or funding agency name, if relevant                            |

**Table 1:** Summary of title block commands

# <span id="page-25-1"></span>**2.12 Class options**

There are some options that can be specified in the \documentclass command at the start of the document. These are all optional: use them if you need them.

- **classic :** Use the classic monochrome crest instead of the default modern colour one.
- **draft :** Draft mode is the default. This highlights hyphenation and justification problems like overlong lines and unbreakable words with a black rectangle in  $\Box$  the margin. It also replaces any images with an empty rectangle showing the

filename: this makes your draft PDF *much* smaller and easier to save or email,

and it also saves printer ink if you need a printed copy for proofing or for your supervisor.

In draft mode, the running head shows the current section on the left and the current subsection on the right. The running foot shows the name of the file on the left and the date and time on the right (see section 2.13). The page number is always bottom centre.

**final** : Final mode removes the black rectangles of draft mode (it doesn't solve those hyphenation and justification problems: yo[u still have to](#page-26-0) fix those yourself) and shows all the images.

In final mode, the running head is the same as in draft mode, but the running foot shows the title of the thesis on the left and the author's name on the right. The page number is always bottom centre.

- **gaeilge :** This option loads the Irish-language values for a thesis written in Irish, and adds the eiad package for typesetting with a  $f$ ean-cto typeface (you will still need to install the eiad font package yourself, if it is not already on your computer). This option also preloads the polyglossia package, with Irish as the main language and English as the other.
- **justified :** Text in this document class is set *unjustified* (ragged right margin) by default. This option turns justification back on. See section 3.3.1 on page 31. This option does *not* restore indentation or remove paragraph-spacing: use the **indented** option for that.
- **indented :** Text in this document class is set *unindented* [by default. This option](#page-30-1) turns indentation back on. See section 3.3.1 on page 31. This option does *not* restore justification: use the **justified** option for that.
- **nolot :** Disables the automatic List of Tables.
- **nolof :** Disables the automatic List [of Figures.](#page-30-1)
- **termpaper :** This is an experimental option for typesetting term papers. Feedback on useful features would be welcomed.
- **essay :** This is an experimental option for typesetting undergraduate essays. Feedback on useful features would be welcomed.
- **plainheaders :** This disables the automated running headers described in section 3.3.2 on page  $31$  and reverts to  $E/FX$ 's defaults.

## **2.13 A[dditional settings](#page-30-2)**

<span id="page-26-0"></span>There is an extra command \revdate which you can use to set the date that you want to appear in the footer in draft mode, eg \revdate{5 Sept 2021}. The

default is today's date.

# **3 Document structure**

<span id="page-28-0"></span>After the title page, which is created by the \maketitle command at the end of the title block, the UCC rules specify that there must be a Table of Contents, followed by the Declaration of Responsibility that this research is your own work. Both of these are inserted automatically: you do not need to add anything (see the sidebar in section 3.2 on the next page).

If you have used tables or figures, a List of Tables and List of Figures will also be printed automatically after the Table of Contents. If you have only a very small n[umber of tables or figures, yo](#page-29-0)u can disable the List of Tables or List of Figures independently with the **nolot** and **nolof** class options (see '**nolot**', the seventh item in the list in section 2.12 on page 27).

# **3.1 Addition[al lists of special usa](#page-25-1)ge**

<span id="page-28-1"></span>If you need glossaries, lists of symbols or acronyms, and similar terminological lists, you MUST use the relevant packages, and include the \ListOf... command (provided by the package) *after* the \maketitle and *before* any preliminaries (below).

If you create these lists by hand, you MUST include them in the same place using the starred form of the prelimiaries command \prelim\*. This is necessary to avoid the Declaration of Responsibility being triggered prematurely.

# **3.2 Preliminaries (front matter)**

<span id="page-28-2"></span>Before you actual text begins, you may want some preliminary sections referred to as 'front matter' or 'prelims'. This class provides the following environments and commands for these:

**dedication :** The dedication environment is for you to add a dedication.

```
\begin{dedication}
...
\end{dedication}
```
**acknowledgements :** The acknowledgements environment is for you to add your acknowledgements.

\**begin**{acknowledgements} ... \**end**{acknowledgements}

**abstract** : This is the normal ET<sub>E</sub>X abstract environment except that the heading starts a new page and is in the same format as all the other preliminary sections.

```
\begin{abstract}
...
\end{abstract}
```
<span id="page-29-0"></span>The UCC thesis rules state that an Abstract must be limited to 600 words and will be submitted to CORA.

**\prelim :** The \prelim{*⟨title⟩*} command is available for starting any other preliminary sections you may need, such as an Introduction which is not part of your research text. It works exactly like an unnumbered section heading, but it starts a new page, and *is* included in the Table of Contents (see the example on page 14).

There is a special starred form of this command, \prelim\* which can be used *before* any of the other commands or environments above to create prelimin[ary sections](#page-13-0) that do not trigger the Declaration of Responsibility prematurely. Use with caution!

**\refsec :** The \refsec command works like \prelim\* but typesets the section single-spaced. This is for reference material such as medical protocols which are copied from elsewhere and do not form a part of your own text.

### **Declaration of Responsibility**

The UCC Declaration (that this is your own work) is automatically inserted by the *first use* of any of the following:

- a dedication environment;
- an acknowledgements environment;
- a \prelim *without* the star;
- $\cdot$  a \part;
- a \chapter.

The \prelim\* command can be used to add material *before* these without triggering the Declaration.

# **3.3 Text body (main matter)**

<span id="page-30-0"></span>The main body of a thesis is usually divided into chapters, containing sections and subsections (and perhaps subsubsections). For a very long thesis you may use the standard  $ETx \part$  command to group the chapters into parts.

The following changes have been made to ET<sub>E</sub>X's default appearance to improve readability and consistency.

## **3.3.1 Size, spacing, justification, indentation, and paragraph spacing**

<span id="page-30-1"></span>The default for typesetting in this class is:

- 12pt type;
- $1\frac{1}{2}$  line spacing;
- unjustified (ragged-right margin);
- no indentation on the first line of paragraphs;
- one line white-space between paragraphs.

This makes it easier for your supervisor and External Examiner to read your work, and it avoids most problems with hyphenation and justification, which are much more frequent in technical and academic work because of the high incidence of specialist terms.

Unless you are very skilled at typographic production, it is probably better not to typeset a thesis like a book for publication. It's not: it's a thesis.

However, there are two class options available if you want to emulate the book style with indented paragraphs and no space between them:

- **justified**: this option sets the text justified. It does not affect the indentation or the space between paragraphs. See '**justified**', the fifth item in the list in section 2.12 on page 27.
- **indented :** this option indents paragraphs *and* removes the space between paragraphs. It does not affect justification. See '**indented**', the sixth item in the list in [section 2.12 on p](#page-25-1)age 27.

## **Legibility**

Justified [text in the line-length use](#page-25-1)d on A4 and Letter paper sizes will make your thesis harder to read.

## **3.3.2 Running headers and footers**

<span id="page-30-2"></span>Running headers and footers are printed on all pages except chapter openings so that readers can see whereabouts in your thesis they are. This is also so that

photocopies or page-extracts of your thesis will show what it is and who wrote it; this helps avoid plagiarism because otherwise the reader of such fragment would not know whose work it was.

If you want the original ( $E$ FFX) default of just a page number at the bottom and nothing else, you can use the **plainheaders** class option, which will then use ET<sub>E</sub>X's own built-in running headings.

### **3.3.3 Page numbering**

The title page is not numbered.

All the preliminary pages from the Table of Contents up to (but not including) the first page of the first Part or Chapter are numbered in lowercase Roman numerals.

All remaining pages are numbered in Arabic numerals, starting at 1 for the first page of the first Part or Chapter.

You SHOULD use the standard  $EFX \leq A \ref{ or } pageref{ commands for}$ making cross-references to sections and pages. For more sophisticated cross-referencing, use the varioref package.

### <span id="page-31-0"></span>**3.3.4 Typefaces and fonts**

ETEX's default typeface is Computer Modern, based on Monotype Series 8, a Victorian book typeface, in the updated Latin Modern version from the lmodern package. The default boldface font has been changed in this class to normal bold from bold extended, but you can still use the \textbf and \bfseries commands normally.

The default type size is 12pt as required by the UCC rules.

The fontspec package is used with X<sub>7</sub>ET<sub>E</sub>X, so you MAY use additional font or typeface packages, but you MUST NOT use display (decorative) fonts for the text of a thesis. See the documentation of the fontspec package for details of how to set different fonts.

#### <span id="page-31-1"></span>**3.3.5 Structure**

The basic structure is handled by the standard  $E$ F<sub>K</sub> commands \part, \chapter, \section, \subsection, and \subsubsection.

 $E$ FigX also provides the commands \paragraph and \subparagraph for numbered, headed paragraphs and subparagraphs, but you should avoid them if possible because they make it harder for your readers to remain aware of their location in your argument (especially your supervisor[s], Professor and External Examiner).

Within the sectional divisions, separate your paragraphs by a blank line in the normal way. All the standard ETEX environments can be used for tables and figures, lists, quotations, equations, theorems, etc.

A few small changes have been made to the formatting and features of the following environments:

**The epigraph environment :** The epigraph{*⟨citekey⟩*} environment is a specialised format of short quotation that comes immediately after a chapter or section title. It typesets the contents centred, with the source citation tucked into the end of the last line, or right-aligned below if there isn't space.

The one (mandatory) argument MUST contain a BIBTEX citation key for the source of the quotation. This is the same principle as for the quotation environment described in '**The quotation environment**', the second item in this list

However, if you want an indirect citation to your epigraph, you MAY put it in an optional argument in square brackets, and leave the mandatory argument empty: \begin{epigraph}[GBS, writing in 1940]{}...\end{epigraph}.

**The quotation environment :** There is a mandatory argument to the quotation[ $\langle$ *citekey* $\rangle$ ] environment which is for the BIBT<sub>F</sub>X citation key of the source, eg \begin{quotation}{shaw}.

This is used to create a short-form citation tucked into the end of the last line, or right-aligned below if there isn't room.

The quotation is set one size smaller than the main text and the first line is *not* indented (both changes from the  $ETx$  default).

If you need to give a page number or other qualifier to such a reference, which would usually go in square brackets before a normal \cite command, you MUST embed the whole thing in curly braces inside the mandatory argument, otherwise ET<sub>E</sub>X will not be able to distinguish the square brackets of the citation modifier from those of an optional argument to the quotation command (see below). For example:

\begin{quotation}[{[pp.80--81]{shaw}}]

The argument is mandatory (this is a change from previous versions of this document class) because quotations MUST always acknowledge their source. However, if the quotation is being cited indirectly in the preceding or following text, or is part of a group of citations implicitly coming from the same source, so that it does not always need a direct citation of its own, you can give an abbreviated value in an optional argument in square brackets, and leave the mandatory argument empty:

\begin{quotation}[p.33]{}…\end{quotation}.

**The table and figure environments:** The standard parameters in  $E$ F<sub>F</sub>X for the proportions of a page which can be occupied by tables and figures are too small for theses, which typically have many floats. In this class, they have been increased to the values suggested in the T<sub>E</sub>X FAQ at

https://texfaq.org/FAQ-floats; and additionally, the overall proportion of the page that can be occupied by floats has been increased from 66% to 75%. See the detailed code description at section 6.8.1 on page 68 for the [exact values used.](https://texfaq.org/FAQ-floats)

# **3.4 Back matter**

<span id="page-33-0"></span>The final sections are any Appendices, possibly an Index or Glossary, and your References (Bibliography)

# **3.4.1 Appendices**

<span id="page-33-1"></span>Appendices are done in the standard way, using the \appendix command *once only* to signal the change from chapters to appendices, and then use the \chapter command for each appendix, which will now create appendix-type headings.

# **3.4.2 References (Bibliography)**

<span id="page-33-2"></span>As part of this version of the thesis document class, the automated identification of school, department, or college preferences for bibliographic style has been dropped, as it was impossible to get agreement.

# **Change to the biblatex package**

This document class now uses the biblatex package and the *biber* program to handle citation and reference instead of the old . bst style files and the *bibtex* program.

There is *no change* to the data format: your existing .bib file[s] will work unchanged, although there are now many more fields available for you to use, and new reference types to handle electronic documents.

You now specify the sorting option, citation/reference style and your filename with the \mybibstyle command in your document Preamble (before \begin{document}). There are only a few common values shown here: the documentation for the biblatex package lists all the others.

The \mybibstyle command has one optional and two mandatory arguments:

\mybibstyle[sort]{style}{file.bib}

where sort is the type of sorting, style is the citation/reference style, and file is the name of your BIBT<sub>E</sub>X file. This command handles the most common sttyles and

options. If you need more complex settings, read the biblatex documentation and use the relevant commands.

- 1. The default sort is name, title, year, so if you omit the optional argument to \mybibstyle, that's how your references will be sorted. If you want the references to appear in order of citation, use the value none. There are many other sort options listed in the biblatex documentation.
- 2. There are many add-on styles, including formats for journals and learned societies like APA, MLA, IEEE, and others. The most common built-in styles are:

**numeric :** Citations and references are numbered in square brackets [1].

**alphabetic :** Citations and references are labelled with alphabetic abbreviations made from the authors' names or initials plus a 2–digit year.

```
authoryear : Citations use author and year in parentheses: either (Heaney,
     2001) or Heaney (2001) depending on context. References are unlabelled.
```
3. The third argument is the name of your BIBTEX file, *including* the .bib (this is diffe[rent fr](#page-39-2)om the old BIB[TEX w](#page-39-2)ay where you had to omit the .bib).

## **Citation commands**

**\cite :** Use this for numeric and alphabetic styles.

**\parencite :** The entire citation is enclosed in parenthesis, like (Heaney, 2001).

**\textcite :** Only the year is enclosed in parentheses, like Heaney (2001).

**\footcite :** The citation is a superscript number, and the shortr[eference is in](#page-39-2) a footnote<sup>3</sup>.

There are several other citation commands explained in the [package](#page-39-2) documentation, along with details of how to make changes to the punctiation and formatting, and [h](#page-34-1)ow to use named styles (eg APA, IEEE, MLA, etc).

To make your References section appear, you MUST use the command

\printbibliography

at the place where you want the references to come (usually at the end of your thesis).

## **3.4.3 Typesetting your document**

<span id="page-34-0"></span>In most ET<sub>F</sub>X editors, the references (and index, and glossaries, etc) get automatically remade when you make a change and rebuild the document. If not, look for a biblatex button or menu option to do this.

<span id="page-34-1"></span><sup>3</sup>Heaney, 2001.

In manual systems, use the *latexmk* (1) command with the **-bibtex** option, eg:

```
$ latexmk -xelatex -bibtex mythesis.tex
```
This is equivalent to typing the commands manually:

```
$ xelatex mythesis
$ biber mythesis
$ xelatex mythesis
$ makeindex mythesis
$ xelatex mythesis
```
#### **3.4.4 Indexes and Glossaries**

<span id="page-35-0"></span>If you need to produce an Index, use the standard ETEX facilities and the *makeindex* program. There is a detailed explanation in Flynn (2011, Ch 5.4.1) at http: //latex.silmaril.ie/formattinginformation/indexgloss.html#indexes.

For Glossaries, you MUST use the glossaries package (the old glossary package has been superseded).
# **4 Packages preloaded**

To make this document class work, several packages are preloaded. If your own work needs one of these, you MUST NOT use the \usepackage command for it, as it is already defined. These preloaded packages are listed in Table 2.

Be aware that some packages may influence others. In particular, if you use the hyperref package that implements hyperlinks in PDF ou[tput, it](#page-36-0) MUST be loaded last, after all other packages.

<span id="page-36-0"></span>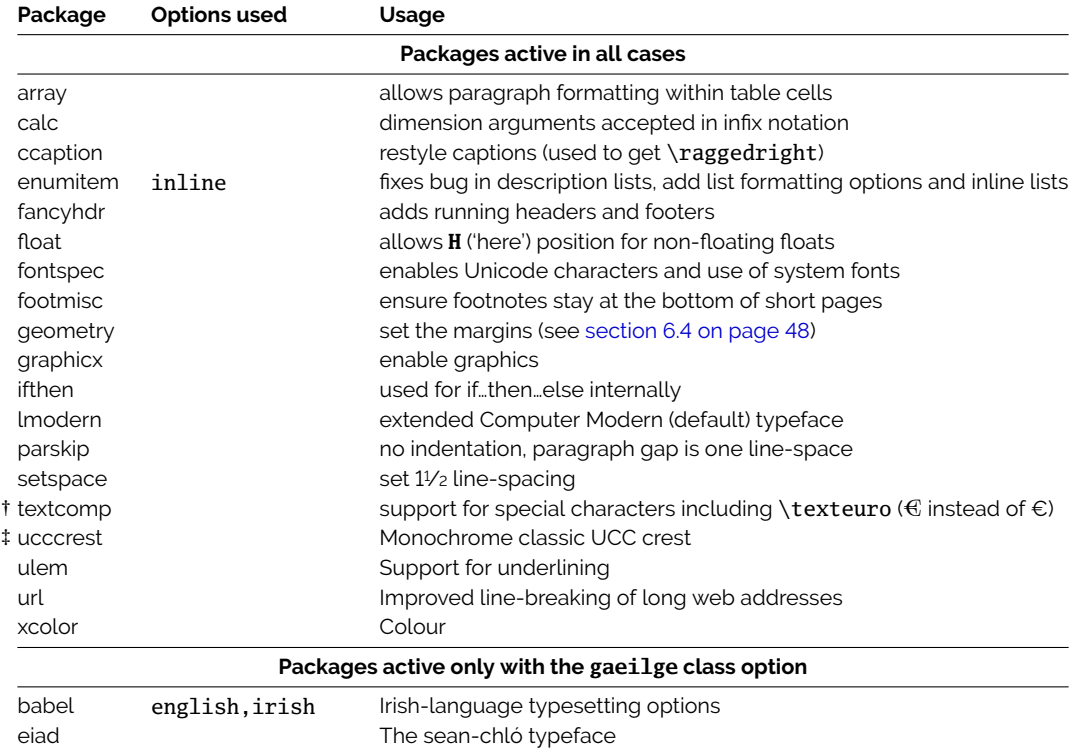

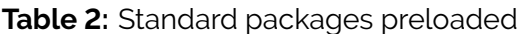

 $\dagger$  support for the official  $\epsilon$  symbol requires the marvosym package (\EUR)

‡ you must ensure that the ucccrest package is installed.

# **5 Format of E-thesis**

These rules were taken from the Graduate Studies web site at https://www.ucc.ie/en/study/postgrad/currentresearchstudents/ thesis/formatofe-thesis/ on 1 May 2020.

# **[5.1 File Types](https://www.ucc.ie/en/study/postgrad/currentresearchstudents/thesis/formatofe-thesis/)**

Theses for examination must be submitted as a PDF file.

Non-traditional submission formats such as video files or audio files will continue to be accepted according to disciplinary norms.

# **5.2 Title Page**

There must be a title page which shall give the following information:

- 1. The full title of the thesis.
- 2. The full name of the author, followed, if desired, by any qualifications and distinctions.
- 3. The qualification for which the thesis is submitted.
- 4. The name of the institution: University College Cork.
- 5. The School or Department in which the research was conducted.
- 6. Name of the Head of the School or Department concerned.
- 7. Names of the Supervisors of the research.
- 8. The Year of submission.

Sample Title Page is available to view here: UCC Research E-thesis Sample Title Page.

# **[5.3](https://www.ucc.ie/en/media/studyatucc/postgraduate-gsomedialibrary/2documentsandforms/UCCResearchThesisSampleTitlePage.docx) Table of Contents**

The table of contents shall immediately follow the title page.

# **5.4 Declaration**

Following the table of contents, a declaration should be included stating that the thesis submitted is the candidate's own work and has not been submitted for another degree. The following wording should be used:

"This is to certify that the work I am submitting is my own and has not been submitted for another degree, either at University College Cork or elsewhere. All external references and sources are clearly acknowledged and identified within the contents. I have read and understood the regulations of University College Cork concerning plagiarism."

# **5.5 Abstract**

An abstract is required for all final thesis submissions to CORA. We advise that an abstract should be a maximum of 600 words.

# **5.6 Formatting**

The text must be formatted with a left-hand margin 4 cm. Font size 12 and double or one-and-a-half spacing is recommended.

# **References**

- Bradner, S. (1997). *Key words for use in RFCs to Indicate Requirement Levels* (tech. rep.). Internet Engineering Task Force. Reston, VA, Internet Standard. https://tools.ietf.org/rfc/rfc2119.txt
- Flynn, P. (2011). *Formatting Information* (5th). Cork, Silmaril Consultants. http://latex.silmaril.ie/formattinginformation
- Heaney, S. (2001). *[Beowulf: A New Verse Translation](https://tools.ietf.org/rfc/rfc2119.txt)*. New York, WW Norton.

# **6 Implementation**

uccthesis The uccthesis document class is based on the standard ETEX report report class, with additional commands to create the title page and provide some extra formatting options.

## **6.1 Auto-initialisation**

This section is added automatically by *ClassPack* as a preamble to all classes and style packages. The fixltx2e package, which used to be included automatically, is no longer preloaded, as its features are now a part of the latest ET<sub>E</sub>X 2<sub>ε</sub> kernel.

The code starts with identity and requirements which are generated automatically as needed by the DocT<sub>E</sub>X system. For details see the ltxdoc package documentation.

- 1 \NeedsTeXFormat{LaTeX2e}[2017/04/15]
- 2 \ProvidesClass{uccthesis}[2020/04/29 v2.9
- 3 Formatting for a thesis for University College Cork]
- fix-cm Preloaded functions to override the default ETEX step-size font sizes (which can still be used, but are no longer restrictions).
	- 4 \RequirePackage{fix-cm}
- **svgnames** Pass the **svgnames** option to the xcolor package if that gets loaded later. This avoids a conflict with any other packages (eg hyperref) which use their own default is when they load xcolor.
	- 5 \PassOptionsToPackage{svgnames}{xcolor}

### **6.2 Preliminary declarations**

The ifthen package is required to make the options work.

6 \RequirePackage{ifthen}

### **6.3 Class options**

The options provided mainly affect formatting.

### **6.3.1 Draft and final modes**

- \class@mode Draft mode is the default, but we define a macro to allow it to be passed through to the report class as a default.
	- 7 \def\class@mode{draft}
	- draft We set the overfull rule as normal for draft mode, and set the running footer to indicate draft mode for activation at the end of processing, once the fancyhdr package has been loaded. It also sets \sloppy and \raggedbottom, as these are likely to prove useful in complex texts with substantial amounts of mixed formatting (mathematics, figures, tables, long words, etc).

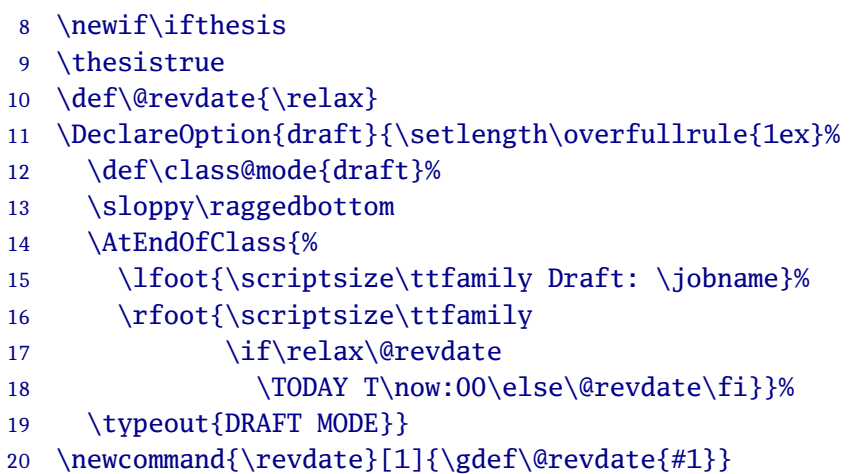

- final The final-mode setting sets the overfull rule to nothing, records the status in \class@mode, and sets the same tolerances as for draft mode.
	- 21 \DeclareOption{final}{\setlength\overfullrule{0pt}%
	- 22 \def\class@mode{final}%
	- 23 \sloppy\raggedbottom
	- 24 \typeout{FINAL MODE}}

#### **6.3.2 Type size and paper size**

\class@size Provide a similar recording feature to pass the size option through to the report class. The required size is 12pt.

```
25 \def\class@size{12pt}
26 \DeclareOption{12pt}{\def\class@size{12pt}}
```
- \class@paper The same applies to passing the paper size. Only A4 and Letter are relevant here.
	- 27 \def\class@paper{a4paper}
	- 28 \DeclareOption{a4paper}{\def\class@paper{a4paper}}
	- 29 \DeclareOption{letterpaper}{\def\class@paper{letterpaper}}

#### **6.3.3 Turning off the Lists of Tables and Figures**

Production of a List of Tables and a List of Figures is automated: if no figure or table is used, then no list is produced.

- **nolot** Allow thesis not to have any List of Tables with the **nolot** option and the \iflot switch.
	- 30 \newif\iflot\lottrue
	- 31 \DeclareOption{nolot}{\lotfalse}
- **nolof** Allow thesis not to have any List of Figures with the **nolof** option and the \iflof switch.
	- 32 \newif\iflof\loftrue
	- 33 \DeclareOption{nolof}{\loffalse}
- \hypersetup Because hyperref should be loaded last, it is deferred to the beginning of the document. Change the colours for links.

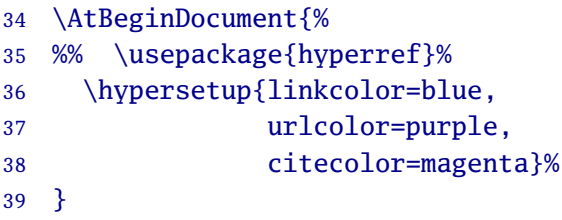

At the end of the document, new global counter for figures and tables are tested, and if there were none, the false value is written to the auxiliary file, where it will be detected on the next pass.

```
40 \newcounter{UCC@totfig}
41 \newcounter{UCC@tottab}
42 \AtBeginDocument{%
43 \let\UCC@end@figure\endfigure
44 \newcommand{\UCC@endfigure}{%
45 \UCC@end@figure\global\advance\c@UCC@totfig by1}
46 \let\endfigure\UCC@endfigure
47 \let\UCC@end@table\endtable
48 \newcommand{\UCC@endtable}{%
49 \UCC@end@table\global\advance\c@UCC@tottab by1}
50 \let\endtable\UCC@endtable
51 \renewcommand{\UrlFont}{\ttfamily}%
52 }
53 \AtEndDocument{%
54 \ifnum\c@UCC@totfig=0 \write\@mainaux{%
55 \string\global\string\loffalse}\fi
56 \ifnum\c@UCC@tottab=0 \write\@mainaux{%
57 \string\global\string\lotfalse}\fi
58 }
```
### **6.3.4 Irish-language theses**

gaeilge Provide for theses in Irish. This option loads the polyglossia package with **irish** as the main language and **english** as the 'other' language. It also loads the eiad font package for sean-chló type.

> 59 \def\UCC@language{en} 60 \DeclareOption{gaeilge}{%

At the end of the package processing, it makes some changes to tokens which are not handled by polyglossia (Institution [defined in this package and not changeable], Acknowledgements [defined in the package], and  $\cdot$  today [defined by  $\mathbb{E}[rX]$ ]. Hyphenation is disabled for Irish text (the jury is still out on whether Irish should be hyphenated or not).

```
61 \gdef\UCC@language{ga}
62 \AtEndOfClass{%
63 \RequirePackage{polyglossia}
```

```
64 \setdefaultlanguage{irish}
65 \setotherlanguage[variant=british]{english}
66 \selectbackgroundlanguage
67 \disablehyphenation
68 \RequirePackage{eiad}%
69 \def\UCC@ackname{Bu\'\i ochas}
70 \def\today{\number\day\space\ifcase\month\or
71 Ean\'a\i r\or Feabhra\or M\'arta\or A\i bre\'an\or
72 Bealta\i ne\or Me\i theamh\or U\'u\i l\or L\'unasa\or
73 Me\'an F\'omha\i r\or De\i readh F\'omha\i r\or
74 Samha\i n\or M\'\i\ na Nollag\fi\space
75 \number\year}%
```
Finally, we change the tokens for the handles previously defined for the division and degree options above; and we preset \raggedright because the hyphenation of Irish is widely regarded as problematic, and is turned off above.

76 \raggedright 77 }}

#### **6.3.5 Justification, indentation, and paragraph-spacing**

Documents formatted on office-size paper do not read easily when justified with long line-lengths such as those in effect when the Registrar's Rules are applied to A4 or Letter paper. The default is therefore for *a*) justification turned off; *b*) white-space between paragraphs and *c*) no indentation on the first lines of paragraphs

**justified** The **justified** option is provided to allow justification to be turned back on by setting the \ifjustified switch.

```
78 \newif\ifjustified
```
79 \DeclareOption{justified}{\justifiedtrue}

It is also easier to read the longer lines in long structured documents when the paragraphs are separated by white-space and *not* indented, rather than set tight and with indentation, like a book. (Indentation is never used with space between paragraphs in English-language typesetting.)

**indented** Nevertheless we provide an option to reverse this and allow indentation: it sets the \ifindented switch, so that it can be set or unset later, along with paragraph-spacing using the parskip package.

```
80 \newif\ifindented\indentedfalse
81 \DeclareOption{indented}{\indentedtrue}
```
#### **6.3.6 Running headers and footers**

**plainheaders** Because theses are long documents, and because parts or all of them are likely to be extracted for printing off or photocopying at some stage, it is very important that every page should be identifiable in isolation. The fancyhdr package is used to do this by default (see section 6.5 on page 52).

```
82 \newif\iffancy
83 \fancytrue
84 \DeclareOption{plainheaders}{\fancyfalse}
```
Some users were not permitted to use running headers and footers, so the **plainheaders** allows it to be turned off via the \iffancy switch.

#### **6.3.7 Crest**

The default crest is the current colour version. The alternative (classic) crest uses the special heraldic arms drawn in METAFONT specifically for UCC and included in this class as uccnew.mf (with the motto 'Where Finbarr taught, let Munster learn' omitted as per a decision of UCC many years ago).

```
85 \def\UCC@crest{%
86 \includegraphics[width=.333\columnwidth]{ucc_logo_clip.pdf}}
87 \DeclareOption{classic}{%
88 \gdef\UCC@crest{{\Large
89 \fontencoding{U}\fontfamily{zcc}\selectfont\char'001}}%
90 }
```
#### **6.3.8 Dissertations, term papers, and essays**

WARNING: EXPERIMENTAL

**mdiss** This is for minor dissertations.

```
91 \newif\ifdiss
92 \DeclareOption{mdiss}{%
93 \disstrue
94 \thesisfalse
95 \fancyfalse
96 }
```
**termpaper** This is for term papers.

```
97 \newif\iftermpaper
98 \DeclareOption{termpaper}{%
99 \AtEndOfClass{%
100 \degree{}%
101 \def\UCC@degree{\relax}%
102 \thesisfalse}%
103 \tvpeout{Term paper}}
```
**essay** This is for undegraduate essays.

```
104 \newif\ifessay
105 \DeclareOption{essay}{%
106 \AtEndOfClass{%
107 \degree{}%
108 \def\UCC@degree{\relax}%
109 \thesisfalse}%
110 \typeout{Essay}}
```
#### **6.3.9 One- and two-sided output**

**oneside** Theses are submitted electronically, so the default format is for single-sided usage. This is also useful for people printing the document, such as External Examiners.

```
111 \newif\ifUCC@oneside
112 \UCC@onesidetrue
113 \def\UCC@sided{oneside}
114 \DeclareOption{oneside}{
115 \UCC@onesidetrue
116 \gdef\UCC@sided{oneside}
117 }
```
**twoside** However, the **twoside** is available for when a very long thesis needs to economise on paper, or when a presentation copy is being bound as a book.

```
118 \DeclareOption{twoside}{
119 \UCC@onesidefalse
120 \gdef\UCC@sided{twoside,openright}
121 }
```
#### **6.3.10 Applying the options**

Issue an error message for any bogus or unsupported options:

```
122 \DeclareOption*{%
123 \PackageWarning{uccthesis}{Unknown option '\CurrentOption';
124 please Read The Fine Manual}%
125 }
```
Process those we support, and then load the report document class with the values we have gathered above.

```
126 \ProcessOptions\relax
127 \LoadClass[\class@mode,titlepage,\UCC@sided,\class@size,
128 \class@paper]{report}
```
## <span id="page-47-0"></span>**6.4 Packages required for the class**

- fontspec  $\,$  Font specification setup for use with  $\rm Xi$  ET<sub>E</sub>X.
	- 129 \RequirePackage{fontspec}%
- geometry Package for establishing margins and text area. Sets the page size to values within the Registrar's specification. This has the effect of making the textwidth 5.7″ (145mm) and the textheight 9.3″ (237mm) on an A4 page. The headheight is set to accommodate the default running headers.

```
130 \RequirePackage[margin=2.5cm.left=4cm.
131 bottom=3cm,headheight=22pt]{geometry}%
```
lmodern The updated Computer Modern typeface as the default.

132 \RequirePackage{lmodern}%

- enumitem List variants: inline and compact. Note that this replaces the earlier defaults of paralist and mdwlist. This is used to fix the permanent bug in ET<sub>E</sub>X where a long description list term would be boxed and force an overflow; also to allow inline lists.
	- 133 \RequirePackage[inline]{enumitem}% 134 \setlist[description]{style=unboxed} 135 \setlist[itemize]{leftmargin=2em} 136 \setlist[enumerate]{leftmargin=2em} 137 \newlist{inlineenum}{enumerate\*}{1} 138 \setlist[inlineenum,1]{label=\emph{\alph\*}),
	- 139 itemjoin={{; }},itemjoin\*={{; and }}}
	- url Handling of URI formatting.
		- 140 \RequirePackage{url}%
	- graphicx Provide for graphics (PNG, JPG, or PDF format (only) for pdflatex; EPS format (only) for standard  $ETx$ ).
		- 141 \RequirePackage{graphicx}%
		- array Additional column formatting types for tables.
			- 142 \RequirePackage{array}%
		- calc Required for calculations involving lengths or counters, such as changes to widths for margin adjustment.
			- 143 \RequirePackage{calc}%
- textcomp Additional commands for common symbols and punctuation.
	- 144 \RequirePackage{textcomp}%
	- ucccrest University College Cork crest (restricted). Required for the classic title page.
		- 145 \RequirePackage{ucccrest}%
- setspace Provide  $1\frac{1}{2}$  or double line spacing.
	- 146 \RequirePackage{setspace}%

float Allows redesigning of floats and creation of new float types.

147 \RequirePackage{float}%

relsize Provides size-relative font size changes (smaller, larger, etc).

148 \RequirePackage{relsize}%

textcase Provides a more sophisticated casing function than the default.

149 \RequirePackage{textcase}%

xcolor Provide color.

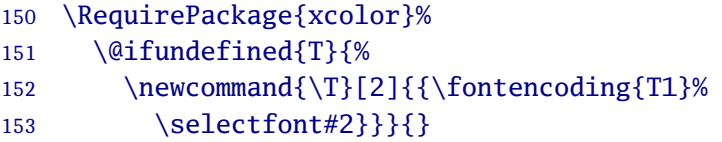

There seems to be a bug in the T1 encoding of some package (unidentified, but possibly xcolor) which uses the command \T1, which is an impossibility (no digits allowed in command names). So we fake it here to stop ETEX complaining, by dropping the first argument on the floor

- hyperref Provides complex settings for making hypertext (clickable) links in PDF and PS output for URIs, cross-references, and bibliographic citations.
	- 154 \RequirePackage{hyperref}% 155 \hypersetup{linkcolor=Blue,urlcolor=DarkBlue, 156 citecolor=DarkRed,colorlinks=true} 157 \AtBeginDocument{\renewcommand{\UrlFont}{\ttfamily}}

### <span id="page-49-0"></span>**6.5 Modifications to the report class and packages**

Now that the report class and the packages are loaded, we can start making the necessary changes.

\geometry Fix the geometry for two-sided work.

```
158 \ifUCC@oneside
159 \newgeometry{left=4cm,right=2.5cm,top=3cm,bottom=3cm,
```

```
160 headheight=22pt}
161 \else
162 \newgeometry{inner=4cm,outer=2.5cm,top=3cm,bottom=3cm,
163 headheight=22pt,twoside}
164 \fi
```
\bibname Call the references References, not Bibliography.

```
165 \renewcommand{\bibname}{References}
166 \def\UCC@bibsort{\relax}
167 \newcommand{\mybibstyle}[3][\relax]{%
168 \if\relax#1
169 \RequirePackage[backend=biber,style=#2]{biblatex}%
170 \else
171 \RequirePackage[backend=biber,sort=#1,style=#2]{biblatex}%
172 \quad \text{If}173 \addbibresource{#3}%
174 }
```

```
\ifjustified The flags implementing [re-]justification and [re-]indentation
           explained above are used here to control loading of the parskip,
           ccaption, and footmisc packages.
```
Justified text, signalled with \ifjustified requires only footmisc, and only with the **bottom, stable** options, because ETEX's default is to justify everything.

```
175 \ifjustified
176 \RequirePackage[bottom,stable]{footmisc}
```
On the other hand, unjustified text (the default) requires the ccaption package and its re-setting of the captioning to be unjustified; and the **ragged** option to the footmisc package.

```
177 \else
178 \RequirePackage{ccaption}
179 \captionstyle{\raggedright}%
180 \RequirePackage[bottom,ragged,stable]{footmisc}
181 \raggedright
182 \fi
```
\ifindented Unindented text is the default, so it gets established here, along with paragraph-spacing, unless the **indented** option has been specified,

which sets the \ifindented.

```
183 \ifindented
184 \parindent1.5em
185 \else
186 \RequirePackage{parskip}
187 \quad \text{f}
```
\UCC@textbodywidth To set the width of the boxes needed to handle multiline running headers and footers, we need to copy the text width.

```
188 \newlength{\UCC@textbodywidth}
189 \setlength{\UCC@textbodywidth}{\textwidth}
```
\pagestyle The loading of the fancyhdr package is controlled by the \iffancy switch. (Bear in mind that these running headers and footers can be ignored by using the **plainheaders** option.)

```
190 \iffancy
191 \message{Fancy mode }%
192 \RequirePackage{fancyhdr}
193 \pagestyle{fancy}
```
We set the default page style to fancy. Although we are using the report class as our basis, it is single-sided by default, but we need to accommodate two-sided usage.

```
194 \ifUCC@oneside
195 \message{One-sided plain}%
196 \fancypagestyle{plain}{%
197 \fancyhf{}
198 \cfoot{\thepage}%
199 \renewcommand{\headrulewidth}{0pt}
200 \renewcommand{\footrulewidth}{0pt}}
201 \else
202 \message{Two-sided plain}%
203 \fancypagestyle{plain}{%
204 \quad \text{Ancvhf}205 \fancyfoot[CO,CE]{\thepage}%
206 \renewcommand{\headrulewidth}{0pt}
207 \renewcommand{\footrulewidth}{0pt}}
208 \fi
```
For the one-sided running headers, the left-hand one checks to see if the right and left marks are the same: if so, do nothing (ie, leave the header as it is); otherwise, use the left mark (the chapter title). As chapter titles can be quite long, we set them in a \parbox just under half a page-width wide, so they will wrap and not interfere with the right-hand running header…

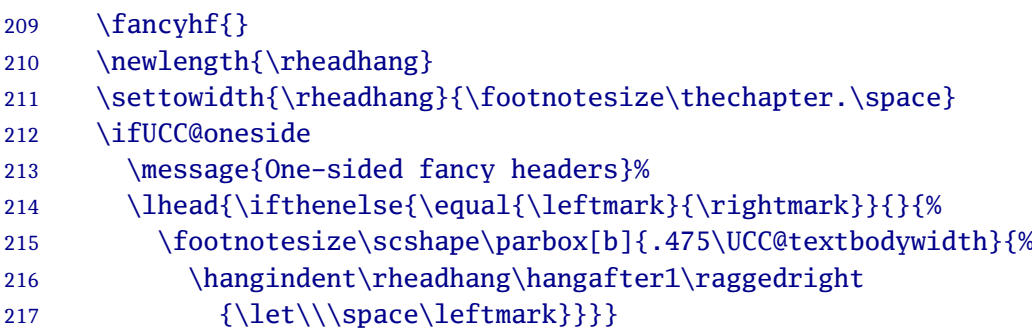

…which contains the section title in the right mark, which we typeset exactly the same way, except that it is made flush right for symmetry. There is no centre running header.

```
218 \rhead{\footnotesize\itshape
219 \parbox[b]{.475\UCC@textbodywidth}{%
220 \flushright{\let\\\space\rightmark}}}
221 \chead{}
```
For two-sided running headers it's simpler, because no cross-checking is needed.

```
222 \else
223 \message{Two-sided fancy headers}%
224 \fancyhead[LE]{\ifthenelse{\equal{\leftmark}{\rightmark}}{}{%
225 \footnotesize\scshape\parbox[b]{\UCC@textbodywidth}{%
226 \hangindent\rheadhang\hangafter1\raggedright
227 {\left\{\{\det\|\sigma\}\}\}228 \fancyhead[RO]{\footnotesize\itshape
229 \parbox[b]{\UCC@textbodywidth}{%
230 \flushright{\let\\\space\rightmark}}}
231 \fi
```
The running footers are different on fancy and plain pages: on the left goes the title; on the right goes the author; but on plain pages they are left empty. The centre running footer always contains the page number, as required by the Registrar's Rules.

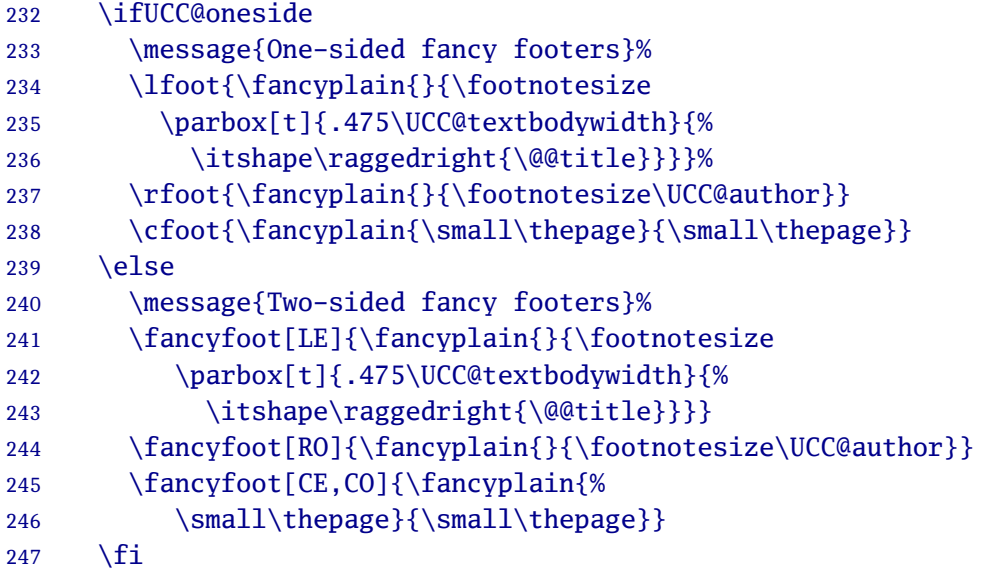

Finally, we set the header and footer rules to null, and we implement the chapter and section marking to gather the current titling in \chaptermark and \sectionmark, and ensure that the default headers do not perform any uppercasing by setting the \ps@headings command to null.

```
248 \addtolength{\headheight}{10pt}
249 \renewcommand{\headrulewidth}{0pt}
250 \else
251 \message{^MPlain (non-fancy) mode }%
252 \quad \text{f}253 \renewcommand{\chaptermark}[1]{\markboth{\thechapter.\ #1}{}}
254 \renewcommand{\sectionmark}[1]{\markright{\thesection\ #1}{}}
255 \def\ps@headings{}
```
\now Calculate the time of day and provide for a timestamp to identify draft versions.

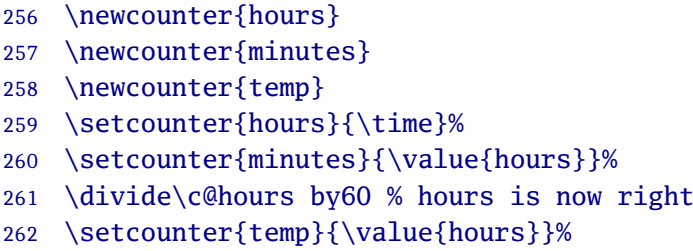

- \multiply\c@temp by60 % integer part to deduct
- \addtocounter{minutes}{-\value{temp}}% make deduction
- \newcommand{\now}{% \time is in minutes since midnight
- \ifnum\c@hours>9\else0\fi\thehours:%
- 267 \ifnum\c@minutes>9\else0\fi\theminutes}
- \def\adobedate{D:\number\year
- \ifnum\month>9\else0\fi\number\month
- 270 \ifnum\day>9\else0\fi\number\day\now00}
- \TODAY Redefine \today the European way round as \TODAY, and provide an ISO-format version for the footers.
	- 271 \def\today{\number\day\space\ifcase\month\or
	- January\or February\or March\or
	- April\or May\or June\or
	- July\or August\or September\or
	- October\or November\or December\fi
	- 276 \space\number\year}
	- \def\TODAY{\number\year{-}%
	- \ifnum\month<10 0\fi\number\month{-}%
	- 279 \ifnum\day<10 0\fi\number\day}
- \define@newfont The test for small caps in the next command below is due to David Carlisle on StackExchange. This redefinition enables it by recording the availability.

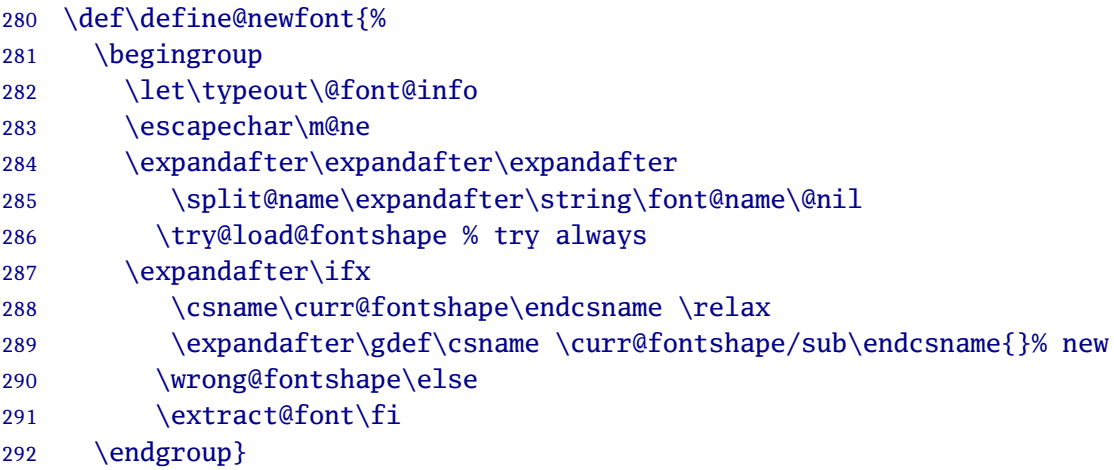

\UCC@sc Test if the current typeface has small caps, and if not, fake them.

\newcommand{\UCC@sc}[1]{%

```
294 \ifcsname \f@encoding/\f@family/\f@series/sc/sub\endcsname
295 {\smaller\MakeTextUppercase{#1}}%
296 \else
297 \ifcsname \f@encoding/\f@family/\f@series/sc\endcsname
298 \textsc{#1}%
299 \else
300 {\smaller\MakeTextUppercase{#1}}%
301 \quad \text{If}302 \fi}
```
## **6.6 Metadata**

Define the metadata (\title and \date are already given by  $E$ FEX in the report class, and we redefine \author below). These are all done the same way, with a default value that gets overridden when an authorial value is given.

\institution Institution (nominally still the NUI). You can't change this.

```
303 \def\UCC@institution@en{National University of Ireland, Cork}
304 \def\UCC@institution@ga{Ollscoil na hÉireann, Corcaigh}
305 \def\UCC@university@en{University College Cork}
306 \def\UCC@university@ga{Coláiste na hOllscoile Corcaigh}
307 %\newcommand{\institution}[2][en]{%
308 % \def\csname UCC@institution@#2\endcsname{#1}}
```
\author Provide a mandatory first argument on the \author command for giving the student number or ORCID.

```
309 \def\UCC@idno{0000-0000-0000-0000}
310 \def\UCC@author{Anon}
311 \newif\ifUCC@orcid
312 \def\UCC@find@orcid#1#2#3#4#5#6\sentinel{%
313 \if-#5 \UCC@orcidtrue
314 \else \UCC@orcidfalse
315 \quad \text{Ifi}316 \renewcommand{\author}[2]{%
317 \gdef\UCC@idno{#1}%
318 \expandafter\UCC@find@orcid#1\sentinel
319 \gdef\UCC@author{#2}%
320 }
```
#### \subtitle Optional subtitle.

- \def\UCC@subtitle{\relax}
- \newcommand{\subtitle}[1]{\gdef\UCC@subtitle{#1}}

\sponsor Sponsor or funding agency.

- \def\UCC@sponsor{\relax}
- \newcommand{\sponsor}[1]{\gdef\UCC@sponsor{#1}}
- \supervisor Supervisor, but syntactically this needed a plural value for the string label used in formatting, so we define \supervisors as well.
	- \def\UCC@supervisor{[Name not supplied]}
	- \def\UCC@supervisorname{Supervisor}
	- \newcommand{\supervisor}[1]{\gdef\UCC@supervisor{#1}}
	- \newcommand{\supervisors}[1]{\gdef\UCC@supervisor{#1}%
	- \def\UCC@supervisorname{Supervisors}}

\module Only for dissertations and essays.

- 330 \def\UCC@module{\relax}
- 331 \newcommand{\module}[1]{\gdef\UCC@module{#1}}

#### \handles

- \def\UCC@collegehandle@en{College of}
- \def\UCC@schoolhandle@en{School of}
- \def\UCC@departmenthandle@en{Department of}
- \def\UCC@institutehandle@en{Institute}
- \def\UCC@hospitalhandle@en{Hospital}
- \def\UCC@centrehandle@en{Centre}
- \def\UCC@unithandle@en{Unit}
- \def\UCC@degreehandle@en{Degree of}
- %
- \def\UCC@collegehandle@ga{Coláiste}
- \def\UCC@schoolhandle@ga{Scoil an}
- \def\UCC@departmenthandle@ga{Roinn an}
- \def\UCC@institutehandle@ga{Institúid }
- \def\UCC@hospitalhandle@ga{Spidéal }
- \def\UCC@centrehandle@ga{Lárionad }
- \def\UCC@unithandle@ga{Aonad }
- \def\UCC@degreehandle@ga{Céim }

\college Define the Colleges.

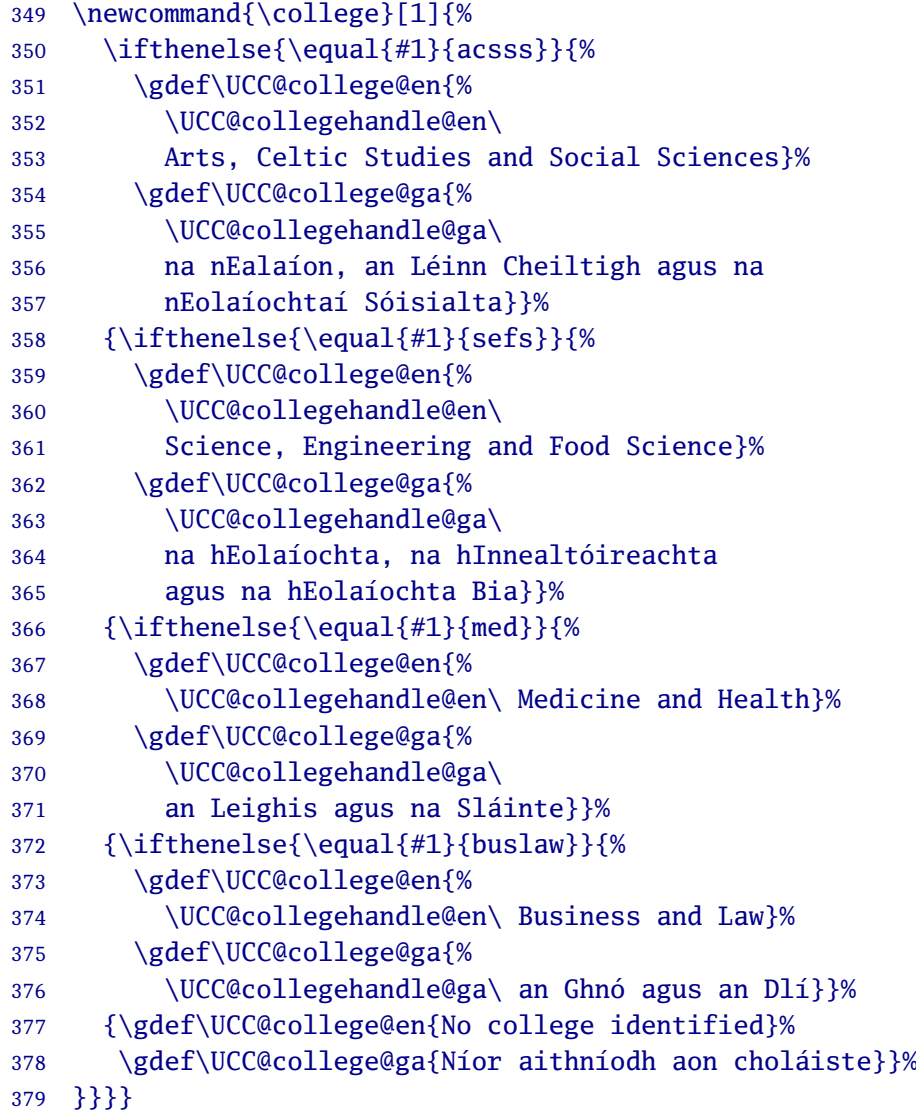

# \school Define the School, Department, or Discipline. Also the Hospital, Institute, Centre, or Unit.

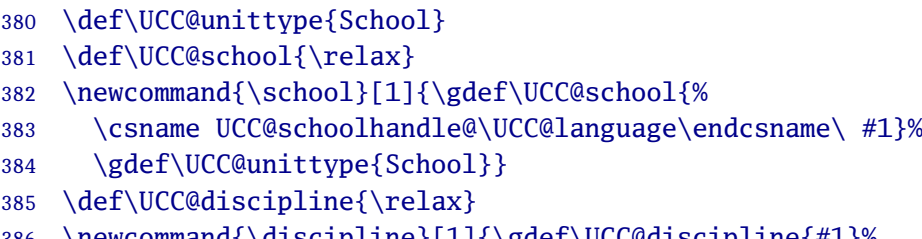

\newcommand{\discipline}[1]{\gdef\UCC@discipline{#1}%

```
387 \gdef\UCC@unittype{Discipline}}
388 \def\UCC@department{\relax}
389 \newcommand{\department}[1]{\gdef\UCC@department{#1}%
390 \gdef\UCC@unittype{Department}}
391 \def\UCC@hospital{\relax}
392 \newcommand{\hospital}[2][\relax]{%
393 \if#1\relax
394 \gdef\UCC@hospital{#2 \csname
395 UCC@hospitalhandle\UCC@language\endcsname}%
396 \else
397 \ifthenelse{\equal{#1}{}}%
398 {\gdef\UCC@hospital{#2}}%
399 {\gdef\UCC@hospital{#2 (#1)}}%
400 \fi}
401 \def\UCC@institute{\relax}
402 \newcommand{\institute}[2][\relax]{%
403 \if#1\relax
404 \gdef\UCC@institute{#2 \csname
405 UCC@institutehandle\UCC@language\endcsname}%
406 \else
407 \ifthenelse{\equal{#1}{}}%
408 {\gdef\UCC@institute{#2}}%
409 {\gdef\UCC@institute{#2 (#1)}}%
410 \{f_i\}411 \def\UCC@centre{\relax}
412 \newcommand{\centre}[2][\relax]{%
413 \if#1\relax
414 \gdef\UCC@centre{#2 \csname
415 UCC@centrehandle\UCC@language\endcsname}%
416 \else
417 \ifthenelse{\equal{#1}{}}%
418 {\gdef\UCC@centre{#2}}%
419 {\gdef\UCC@centre{#2 (#1)}}%
420 \quad \text{Ifi}421 \def\UCC@unit{\relax}
422 \newcommand{\unit}[2][\relax]{%
423 \if#1\relax
424 \gdef\UCC@unit{#2 \csname
425 UCC@unithandle\UCC@language\endcsname}%
426 \else
427 \ifthenelse{\equal{#1}{}}%
428 {\gdef\UCC@unit{#2}}%
429 {\gdef\UCC@unit{#2 (#1)}}%
```
430  $\{f_i\}$ 

\degree The standard postgraduate degrees are given as the standard abbreviations: PhD, MA, MSc. All others MUST be given in full.

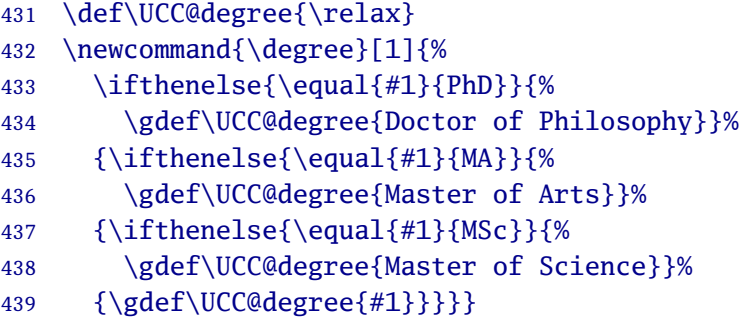

- \professor The name of the student's Professor. Also provide \hod for syntactic sugar.
	- 440 \def\UCC@prof{\relax} 441 \newcommand{\professor}[1]{\gdef\UCC@prof{#1}}
	- 442 \let\hod\professor
	- \quals Prior qualifications.
		- 443 \def\UCC@quals{\relax}
		- 444 \newcommand{\qualifications}[1]{\gdef\UCC@quals{#1}}%
	- \volume Optional volume number.
		- 445 \def\UCC@volume{\relax} 446 \def\UCC@maxvolumes{\relax} 447 \def\volume #1 of #2 {\gdef\UCC@volume{#1}% 448 \gdef\UCC@maxvolumes{#2}}
- \@submission This is the formal prioritising of the order in which the various divisional identifiers are given, if used: each one is enclosed in a test to ensure it is only used if it has been specified.

```
449 \def\UCC@submission{%
450 {\Large\bfseries\csname UCC@university@\UCC@language\endcsname\par}%
451 {\bfseries\csname UCC@college@\UCC@language\endcsname}%
452 \if\UCC@hospital\relax
453 \else\par\textsc{\UCC@hospital}%
```

```
454 \fi
455 \if\UCC@school\relax
456 \else\par\textsc{\UCC@school}%
457 \quad \text{If}458 \if\UCC@department\relax
459 \else\par\textsc{\UCC@department}%
460 \fi
461 \if\UCC@discipline\relax
462 \else\par\textsc{\UCC@discipline}%
463 \fi
464 \if\UCC@institute\relax
465 \else\par\textsc{\UCC@institute}%
466 \fi
467 \if\UCC@centre\relax
468 \else\par\textsc{\UCC@centre}%
469 \fi
470 \if\UCC@unit\relax
471 \else\par\textsc{\UCC@unit}%
472 \fi
473 }
```
- \availability If the document is available online the \availability command can be used to provide a short paragraph with links. Keep the 2.4 name (\annotation) for compatibility for a while.
	- 474 \def\UCC@annot{\relax} 475 \newcommand{\availability}[1]{\gdef\UCC@annot{#1}} \let\annotation\availability

Two final commands record the metadata needed to complete the PDF Properties, which is needed for electronic submission.

\subject This specifies the subject of the thesis.

\def\UCC@subject{SUBJECT NOT GIVEN BY AUTHOR}

- 478 \newcommand{\subject}[1]{\gdef\UCC@subject{#1}}
- \keywords This specifies a comma-separated list of keywords for use when indexing your thesis.
	- \def\UCC@keywords{KEYWORDS NOT GIVEN BY AUTHOR}
	- \newcommand{\keywords}[1]{\gdef\UCC@keywords{#1}}

### **6.7 Title page**

Create the title page as per Registrar's Rules. This automatically triggers the Table of Contents, List of Figures, List of Tables, and the Declaration of Responsibilityy.

\ifmadetitle First, define a switch that can be used if \maketitle is forgotten.

```
481 \newif\ifmadetitle
```
\title Allow for an optional short (or unformatted) title

```
482 \def\@@title{\relax}
483 \renewcommand{\title}[2][\relax]{%
484 \gdef\@title{#2}%
485 \ifthenelse{\equal{#1}{\relax}}{%
486 \gdef\@@title{#2}%
487 \message{No short title}%
488 }{%
489 \gdef\@@title{#1}%
490 \message{Short title: #1}%
491 }%
492 }
```
\maketitle The order is: institution, crest, title, subtitle, volume, author, qualifications, student/ORCID number, degree, college, institute, school, department, professor, supervisor, sponsor, date.

```
493 \renewcommand\maketitle{%
```
We want this on a page by itself, centered both vertically and horizontally.

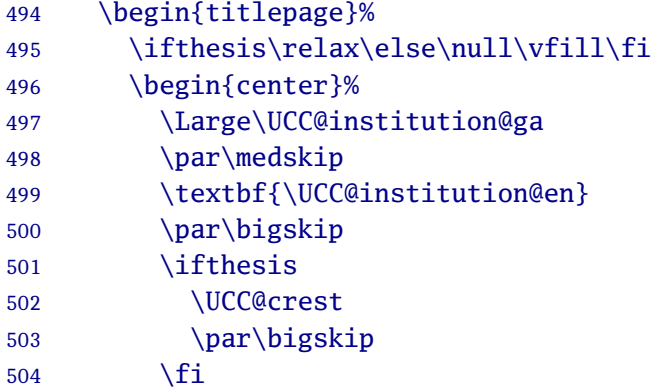

Title is compulsory: subtitle is optional.

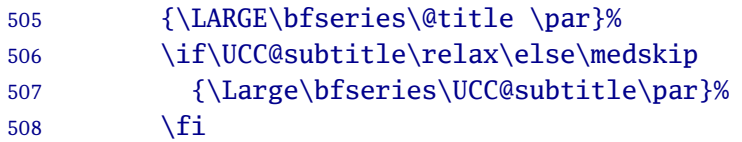

Volume number is compulsory if the thesis is multi-volume.

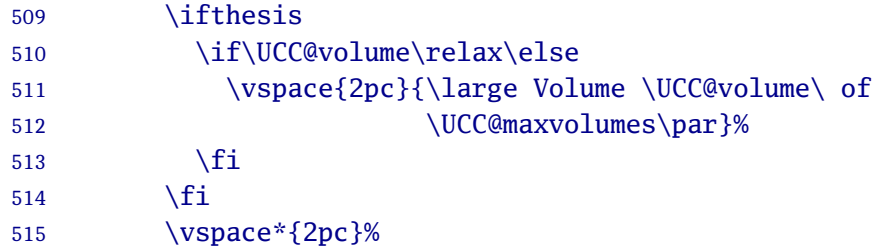

Author is compulsory; qualifications are optional; student number or ORCID is compulsory.

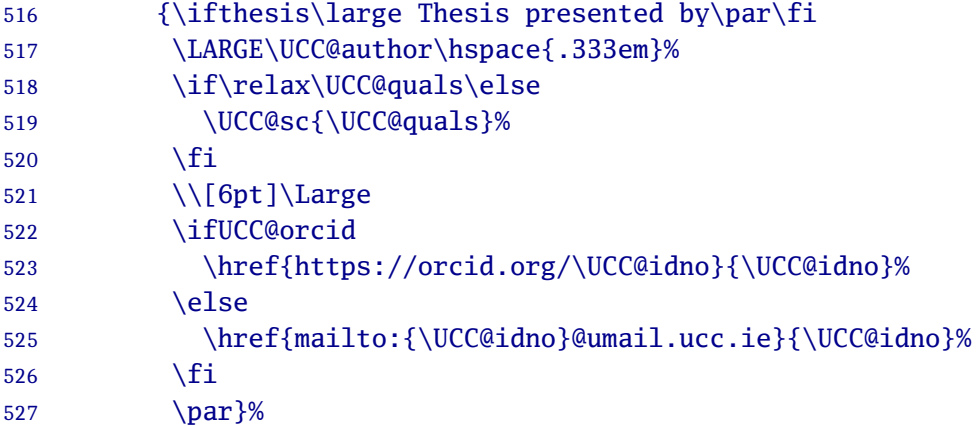

Grade of degree is compulsory. Phrasing for some degrees 'in part fulfilment' needs investigating.

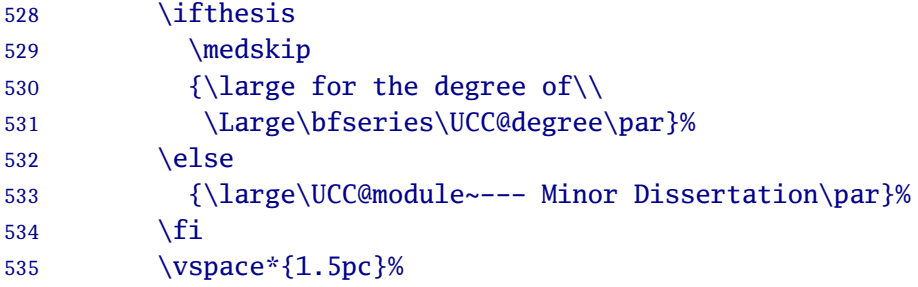

Use the preformed \UCC@submission which reproduces those divisional elements which have been specified.

```
536 \ifthesis
537 {\large\UCC@submission\par}
538 \vspace*{1pc}%
539 \fi
```
If this is a thesis, give the Professor and Supervisor(s) as a tabular alignment.

```
540 \ifthesis\large
541 \begin{tabular}{%
542 >{\raggedleft\arraybackslash}p{.45\UCC@textbodywidth}%
543 >{\raggedright\arraybackslash}p{.45\UCC@textbodywidth}}
```
Professor or Head of School/Department is now required.

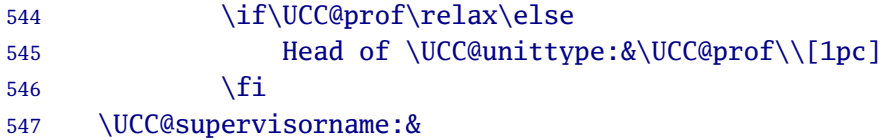

Multiple supervisors must have been separated by double backslashes, so we can use a 1-column table to make them format vertically.

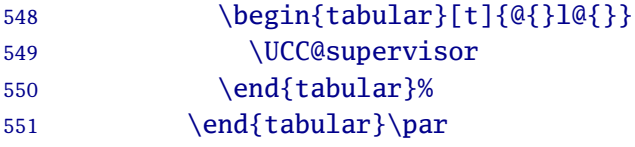

If this was not a thesis, just give the supervisor. This should probably be collapsed into the above formatting.

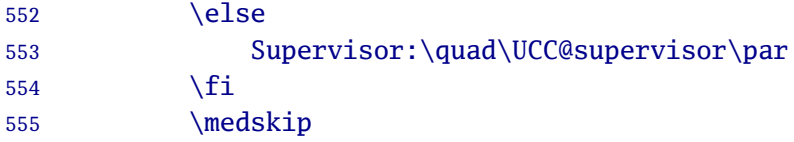

Sponsor, if there is one.

```
556 \if\UCC@sponsor\relax\else
557 Research supported by \UCC@sponsor\par
558 \fi
```
Date of submission comes last.

559 \medskip\@date\par\vfill

That's all, folks!

560 \end{center}%

Set the title page number to one and make sure it has no running header or footer.

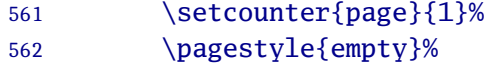

Set the PDF metadata, but temporarily redefine the double backslash in case it has been used in the title.

```
563 \let\doublebackslash\\\let\\\space
564 \hypersetup{pdfauthor={\UCC@author},
565 pdftitle={\@title},
566 pdfsubject={\UCC@subject},
567 pdfkeywords={\UCC@keywords},
568 pdfcreator={Xelatex}}%
569 \let\\\doublebackslash
570 \end{titlepage}%
```
Now reset the commands used to create the title page so that they can't accidentally be used again. Note that the stored values in the \@-variables remain unaffected for re-use in running headers, etc.

```
571 \global\let\thanks\@empty
572 \global\let\and\relax
573 \global\let\title\relax
574 \global\let\author\relax
575 \global\let\date\relax
576 \global\let\professor\relax
577 \global\let\hod\relax
578 \global\let\supervisor\relax
579 \global\let\supervisors\relax
580 \global\let\degree\relax
581 \global\let\college\relax
582 \global\let\school\relax
583 \global\let\department\relax
584 \global\let\discipline\relax
585 \global\let\institute\relax
```

```
586 \global\let\subject\relax
587 \global\let\keywords\relax
588 \global\let\subtitle\relax
589 \global\let\qualifications\relax
590 \global\let\hospital\relax
591 \global\let\centre\relax
592 \global\let\unit\relax
593 \global\let\volume\relax
594 \global\let\sponsor\relax
595 \global\let\maketitle\relax
```
Set the footnote counter (back) to zero, establish Roman (lowercase) page numbering for the front matter, and set the ToC depth down to the subsubsection.

```
596 \setcounter{footnote}{0}%
597 \pagestyle{empty}
598 \setcounter{tocdepth}{3}
```
Insert the availability/annotation para on an empty page, either extra (for single-sided) or on the back of the title page (for double-sided).

```
599 \ifUCC@oneside\clearpage
600 \if\relax\UCC@annot
601 \else\null\vfill{\small\@annot\par}\clearpage\fi
602 \qquad \text{else}603 \if\relax\UCC@annot\cleardoublepage
604 \else\clearpage\null\vfill{\small\@annot\par}\clearpage\fi
605 \setminusfi
```
If this is a thesis, set the section numbering depth to 5; otherwise to zero (other uses for this document class).

```
606 \ifthesis
607 \setcounter{secnumdepth}{5}
608 \pagenumbering{roman}%
609 \else
610 \setcounter{secnumdepth}{0}
611 \pagenumbering{arabic}
612 \fi
```
Turn on fancy page headers and footers if the option was set.

```
613 \iffancy
614 \pagestyle{fancy}
```

```
615 \else
616 \pagestyle{plain}
617 \fi
```
As an integral part of the \maketitle command, do the Table of Contents immediately after the title page, as required by the Registrar's rules; then do the List of Figures and List of Tables if they are needed.

```
618 \ifthesis
619 \tableofcontents
620 \iflof\listoffigures\fi
621 \iflot\listoftables\fi
622 \fi
```
Flag the titlepage as having been done.

```
623 \madetitletrue
624 }
```
\makedecl If this is a thesis (ie not a term paper or essay), start a new page, set both marks to null, and output the Declaration of Responsibility.

```
625 \newif\ifmadedecl
626 \newcommand{\makedecl}{%
627 \ifthesis
628 \ifUCC@oneside\clearpage\else\cleardoublepage\fi
629 \null\vfill\markboth{}{}\label{UCC:decl}%
630 \begingroup
631 This is to certify that the work I am submitting
632 is my own and has not been submitted for another
633 degree, either at University College Cork or
634 elsewhere. All external references and sources
635 are clearly acknowledged and identified within
636 the contents. I have read and understood the
637 regulations of University College Cork concerning
638 plagiarism.
639 \par\flushright\bigskip\bigskip\bigskip\leavevmode
640 \hbox to2in{\hrulefill}\par\medskip
641 \textit{\UCC@author}\par\endgroup\vfill
642 \fi
643 \global\madedecltrue
644 \addcontentsline{toc}{section}{Declaration of
645 Responsibility}
646 \global\UCC@delaydeclfalse}
```
### **6.8 General settings and redefinitions**

This is a collection of changes (usually small) and additions (for convenience).

#### **6.8.1 Floats**

Reset the proportions of the page used for floats. This is taken from https://texfaq.org/FAQ-floats.

```
647 \renewcommand{\topfraction}{.85}
648 \renewcommand{\bottomfraction}{.7}
649 \renewcommand{\textfraction}{.15}
650 \renewcommand{\floatpagefraction}{.75}
651 \renewcommand{\dbltopfraction}{.75}
652 \renewcommand{\dblfloatpagefraction}{.75}
653 \setcounter{topnumber}{9}
654 \setcounter{bottomnumber}{9}
655 \setcounter{totalnumber}{20}
656 \setcounter{dbltopnumber}{9}
```
### **6.8.2 New front and back matter macros and environments**

Firstly, a consistent way to provide a Dedication, Acknowledgements, and other preliminaries.

dedication The dedication environment is for dedicating a thesis. It creates a page on its own and does not make a ToC entry. If the title page has not yet been done, this will trigger it first.

```
657 \newenvironment{dedication}{%
658 \ifmadetitle\else\maketitle\fi
659 \ifmadedecl\else\makedecl\fi
660 \clearpage\null\vfill
661 \thispagestyle{empty}%
662 \begin{center}}{%
663 \end{center}\vfill}
```
\prelim The \prelim command creates a minor frontmatter (unnumbered) section.

```
664 \newif\ifUCC@delaydecl
665 \newcommand{\prelim}{%
```

```
666 \@ifnextchar *
667 {\UCC@delaydecltrue\UCC@prelim}
668 {\UCC@delaydeclfalse\UCC@prelim{*}}}
669 \newcommand{\UCC@prelim}[2]{% dummy first arg
670 \ifmadetitle\else\maketitle\fi
671 \ifmadedecl\else
672 \ifUCC@delaydecl\else\makedecl\fi
673 \fi
674 \ifUCC@oneside\clearpage\else\cleardoublepage\fi
675 \section*{#2}\@mkboth{{#2}}{{#2}}%
676 \addcontentsline{toc}{section}{#2}%
```
- \onehalfspacing}
- \refsec A \refsec is a special form of \prelim that does not trigger the Declaration of Responsibility, and is typeset single-spaced.

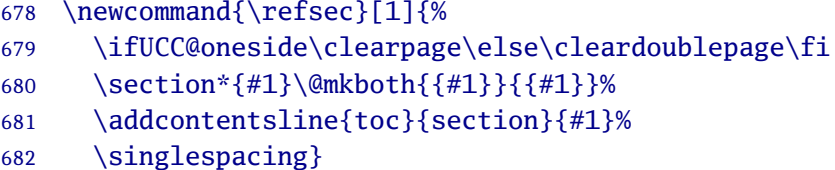

- \UCC@ackname Define a string for the titling of the Acknowledgements section, so that it can be redefined in the **gaeilge** option.
	- \def\UCC@ackname{Acknowledgements}
- acknowledgements The acknowledgements environment uses the \prelim format.

```
684 \newenvironment{acknowledgements}{%
685 \ifmadetitle\else\maketitle\fi
686 \ifmadedecl\else\makedecl\fi
687 \prelim{\UCC@ackname}\singlespacing
688 }{}%
```
Redefine the Table of Contents as a section, and the same for the List of Figures and List of Tables.

\tableofcontents The ToC is just a section, otherwise unchanged.

```
689 \renewcommand\tableofcontents{%
690 \section*{\contentsname
691 \@mkboth{\contentsname}{\contentsname}}%
```

```
692 \@starttoc{toc}%
693 }
```
\listoffigures LoF works the same as ToC

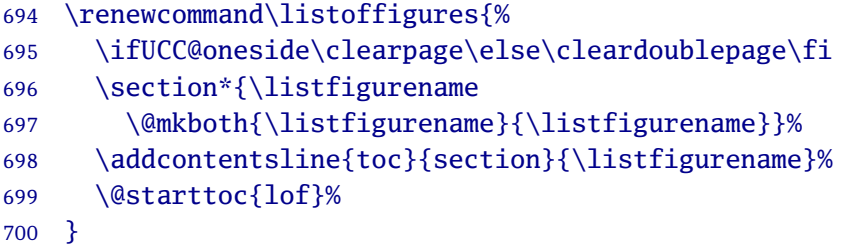

\listoftables And so does LoT

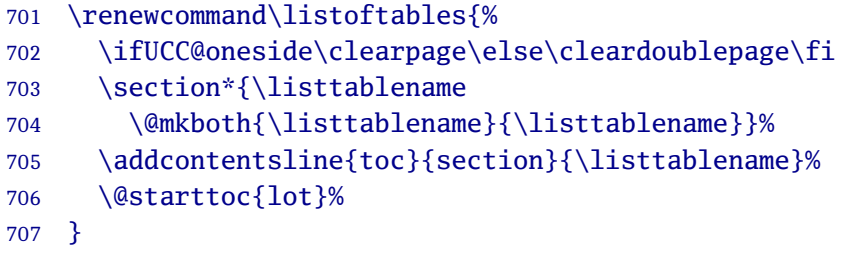

The Abstract is done slightly differently to normal for a page by itself.

\maketitle We can't use the titlepage environment, because it resets the page number, so we do it like all the other Prelims.

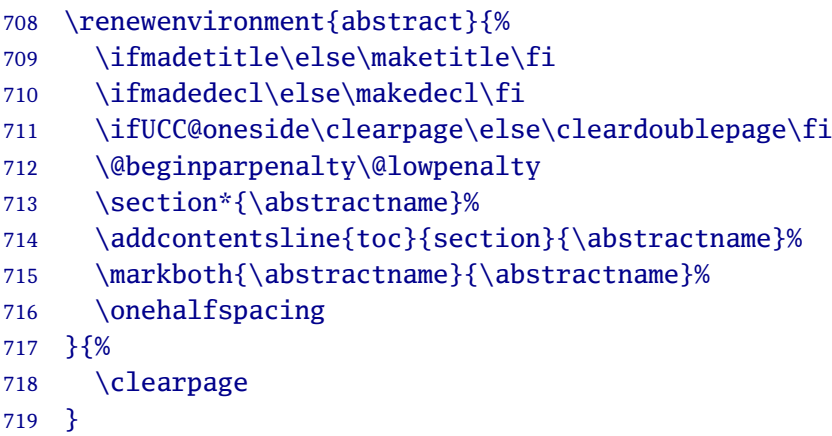

Lastly, the Index, if used.

theindex Again, this is a section-level start, otherwise it uses the same format as the default. Possibly this should use the multicol package if people wanted balanced columns; but indexes are rare in theses.

```
720 \renewenvironment{theindex}{%
721 \ifUCC@oneside\clearpage\else\cleardoublepage\fi
722 \columnseprule \z@
723 \columnsep 35\p@
724 \twocolumn[\section*{\indexname}]%
725 \@mkboth{\indexname}{\indexname}%
726 \parindent\z@
727 \parskip\z@ \@plus .3\p@\relax
728 \let\item\@idxitem}%
729 {\clearpage}
```
We should have a closer look at the glossaries package to see if there is anything there needs redefining.

#### **6.8.3 Sectioning commands**

Make sure that \parts and \chapters switch to Arabic numbering and the appropriate stretch, because all the prelims are Roman.

\part Same as the default, but with a switch to Arabic page numbering and wide spacing if this is the first Part (resets the page number to 1).

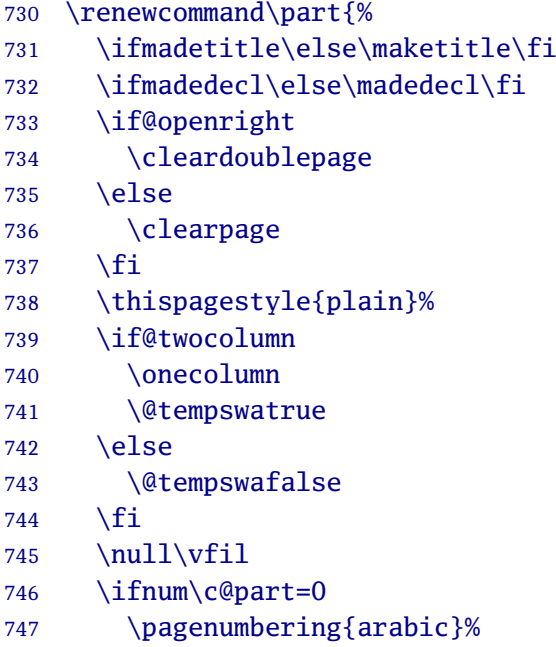

748 \onehalfspacing

```
749 \fi
```
- 750 \secdef\@part\@spart}
- \chapter Same switch as in \part, checking that this is the first chapter and that we have not started an Appendix, *but only* if the Part number is also zero (ie Parts are not in use).

```
751 \renewcommand{\chapter}{%
752 \ifmadetitle\else\maketitle\fi
753 \ifmadedecl\else\makedecl\fi
754 \if@openright\cleardoublepage\else\clearpage\fi
755 \thispagestyle{plain}%
756 \global\@topnum\z@
757 \ifnum\c@chapter=0
758 \ifnum\c@part=0
759 \ifthenelse{\equal{\@chapapp}{\chaptername}}%
760 {\p{argenumbering{arabic}\onehalfspacing}\761 {}%
762 \over \text{tri}763 \fi
764 \@afterindentfalse
765 \secdef\@chapter\@schapter}
```
### **6.8.4 Epigraphs and quotations**

\@opttest To enable optional argument testing for the null string in Epigraphs (and later, in Quotations), we define a Plain T<sub>F</sub>X macro which sets the \ifoptarg switch.

```
766 \newif\ifoptarg
767 \def\@opttest#1#2\sentinel{\ifx[#1\optargtrue
768 \else\optargfalse\fi}
769 \newlength{\mainparskip}
770 \newlength{\mainparindent}
```
epigraph Define an environment for Epigraphs. These would normally go immediate after the \chapter command. This is basically the quotation environment modified, but it has to allow for *either* manual *or* automated citation (because it may just be a phrase needing no citation), whereas a normal quotation *must* be cited. It therefore has *two* arguments, described below:
#### 771 \newenvironment{epigraph}[2][\relax]{%

Record the existing paragraph space first, because the list environment may change it; set the font smaller; and record the argument values because they are needed in the end of the environment, so they have to pass across the group boundary.

The compulsory argument is for a BIBT<sub>E</sub>X citation key, so that a proper citation can be formatted; the optional argument is for when a pre-formed, 'full' (actually often simpler, non-rigorous) citation is wanted (in which case the compulsory argument must be present but empty).

```
772 \mainparskip\parskip\small
773 \gdef\@fullcite{#1}%
774 \gdef\@quotcite{#2}%
```
<span id="page-72-3"></span>Like the default quotation environment, this is done with an itemized list but with no bullet, no vertical space, and narrower right margin. The only difference is that for epigraph we use italic type.

```
775 \begin{itemize}[label={},noitemsep,rightmargin=\leftmargin]%
776 \item\parskip\mainparskip\itshape\ignorespaces
777 }{%
```
As for the quotation environment below, a citation is compulsory here, even if it's just 'Anon'. However, the BIBT<sub>E</sub>X citation key can be empty if there was a manual citation in the optional argument.

```
778 \unskip\nobreak\hfil\penalty50
779 \hskip2em\hbox{}\nobreak\hfil\upshape\footnotesize
```
If there is a manual citation (optional argument), use it before any BIBT<sub>E</sub>X one:

#### <span id="page-72-1"></span>780 \if\@fullcite\relax\else\@fullcite\fi

If the compulsory argument (BIBT<sub>EX</sub> key) was empty (ie, just a pair of curly braces) *and* there was no optional argument, print 'Anon.'

```
781 \ifthenelse{\equal{\@quotcite}{}}{%
782 \if\@fullcite\relax(Anon.)\fi}{%
```
<span id="page-73-0"></span>Otherwise (compulsory argument was provided), test it to see if it contains an optional argument of its own (for example, a page number for a citation key), and  $\c{ite it accordingly.}$ 

<span id="page-73-7"></span><span id="page-73-6"></span><span id="page-73-4"></span>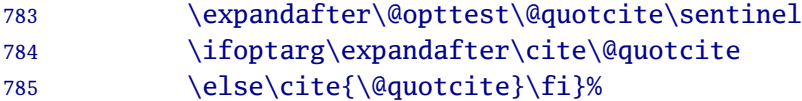

Now terminate the paragraph so that the citation is fitted in, using the memoir same code from the memoir class as used for the quotation environment below.

```
786 \parfillskip\z@\finalhyphendemerits=0\par
787 \medskip\end{itemize}%
788 }%
```
<span id="page-73-16"></span>See the user-level documentation for examples.

The Quotation environment is redefined exactly as for epigraph.

This is a change from previous versions. Read carefully.

\quotation In earlier versions, a citation is compulsory, so there was only one argument.

<span id="page-73-13"></span><span id="page-73-12"></span><span id="page-73-8"></span><span id="page-73-1"></span>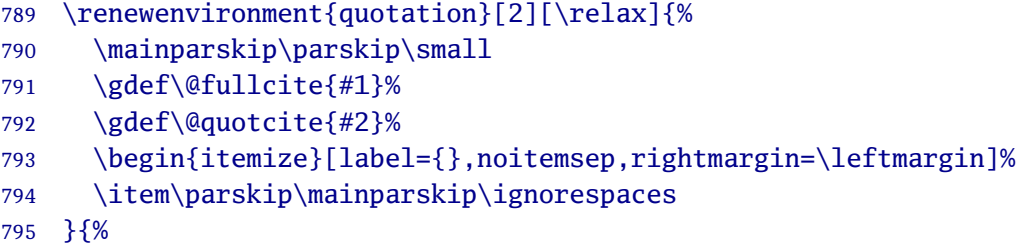

<span id="page-73-14"></span>This positional code, here and for epigraph is taken from the memoir \sourceatright command of the memoir class (thanks to Lee Rudolph and Robin Fairbairns for identifying this).

<span id="page-73-10"></span><span id="page-73-9"></span><span id="page-73-5"></span><span id="page-73-3"></span><span id="page-73-2"></span>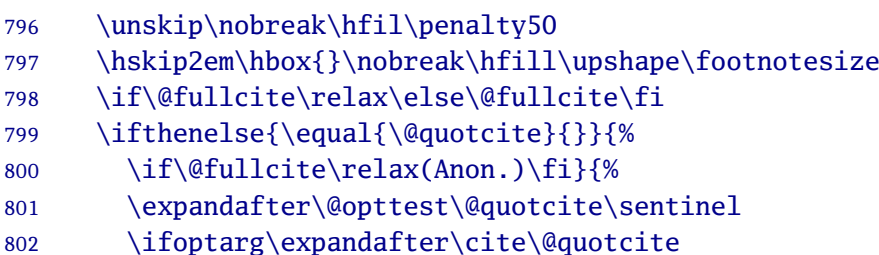

```
803 \else\cite{\@quotcite}\fi}%
804 \parfillskip\z@\finalhyphendemerits=0\par%
805 \medskip\end{itemize}%
806 }%
```
#### **6.8.5 Odds 'n' sods**

This is mostly fixes and utilities.

Add more space around captions with the \abovecaptionskip and \belowcaptionskip commands.

```
807 \setlength{\abovecaptionskip}{.5\baselineskip}
808 \setlength{\belowcaptionskip}{.5\baselineskip}
```
table Restyle the Table float to have the caption on top.

```
809 \floatstyle{plaintop}
810 \restylefloat{table}
```
- <span id="page-74-9"></span>figure Restyle the Figure float to have the caption below.
	- 811 \floatstyle{plain}
	- 812 \restylefloat{figure}

\@pnumwidth Make more space for the page number in the ToC, LoT, and LoF.

<span id="page-74-16"></span><span id="page-74-0"></span>813 \renewcommand\@pnumwidth{2em}%

Define a few experimental utilities.

```
814 \def\inch{\ifmmode{}^{\prime\prime}\else$
815 \{\}\prime\{\prime\prime\prime\}$\fi}
816 \newcommand{\me}{\UCC@author}
817 \newcommand{\signature}[1][\relax]{%
818 \begin{flushright}\small\me\\
819 \if#1\relax\else#1, \fi\@date
820 \end{flushright}}
821 \newcommand{\tm}{\raisebox{2pt}{%
822 \scriptsize\textsf{\texttrademark}}}
823 \newcommand{\etc}{etc.\ }
824 \newcommand\{ \egg\} \{e.g.\{\}825 \newcommand{\ie}{i.e.\ }
```
\hyphenation Add a few bells and whistles to the hyphenation.

<span id="page-75-0"></span>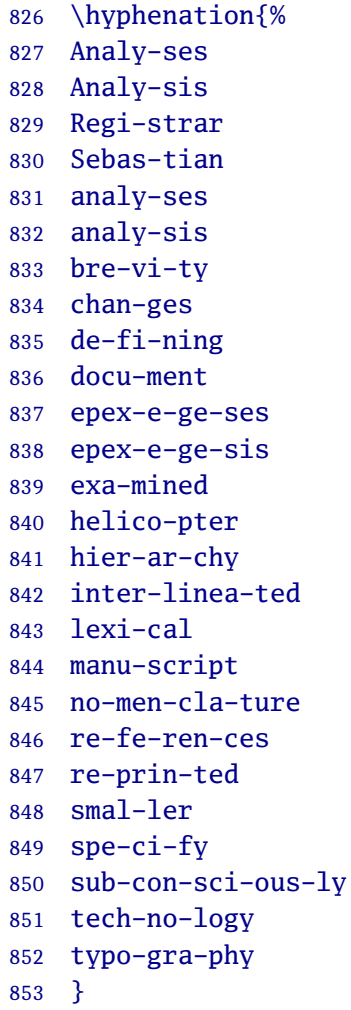

\foreign Enable semantic distinction of foreign words and phrases.

<span id="page-75-1"></span>\let\foreign\emph

\marginal Define a new command for marginal notes.

```
855 \newcommand{\marginal}[1]{%
856 \marginpar{\sffamily\tiny\raggedright#1\par}}
```
Add a trace to the log file to help in cutting the PDF to separate sections.

The new \vstrut command which takes account of the surrounding font size has been moved to the documentation.

<span id="page-76-0"></span>Last of all, establish  $1\frac{1}{2}$  line-spacing and a ragged page-bottom.

<span id="page-76-1"></span> \raggedbottom \message{UCC thesis class loaded}

## **A** The LA<sub>F</sub>X Project Public License (v 1.3c)

Everyone is allowed to distribute verbatim copies of this license document, but modification of it is not allowed.

### **A.1 Preamble**

The ET<sub>EX</sub> Project Public License (LPPL) is the primary license under which the ET<sub>EX</sub> kernel and the base ETEX packages are distributed.

You may use this license for any work of which you hold the copyright and which you wish to distribute. This license may be particularly suitable if your work is  $T_F X$ -related (such as a  $E F_F X$  package), but it is written in such a way that you can use it even if your work is unrelated to TEX.

The section "Whether and How to Distribute Works under This License", below, gives instructions, examples, and recommendations for authors who are considering distributing their works under this license.

This license gives conditions under which a work may be distributed and modified, as well as conditions under which modified versions of that work may be distributed.

We, the ET<sub>R</sub>X3 Project, believe that the conditions below give you the freedom to make and distribute modified versions of your work that conform with whatever technical specifications you wish while maintaining the availability, integrity, and reliability of that work. If you do not see how to achieve your goal while meeting these conditions, then read the document cfgguide.tex and modguide.tex in the base ET<sub>E</sub>X distribution for suggestions.

### **A.2 Definitions**

In this license document the following terms are used:

**Work :** Any work being distributed under this License.

**Derived Work :** Any work that under any applicable law is derived from the Work.

**Modification :** Any procedure that produces a Derived Work under any applicable law — for example, the production of a file containing an original file

associated with the Work or a significant portion of such a file, either verbatim or with modifications and/or translated into another language.

- **Modify :** To apply any procedure that produces a Derived Work under any applicable law.
- **Distribution :** Making copies of the Work available from one person to another, in whole or in part. Distribution includes (but is not limited to) making any electronic components of the Work accessible by file transfer protocols such as FTP or HTTP or by shared file systems such as Sun's Network File System (NFS).
- **Compiled Work :** A version of the Work that has been processed into a form where it is directly usable on a computer system. This processing may include using installation facilities provided by the Work, transformations of the Work, copying of components of the Work, or other activities. Note that modification of any installation facilities provided by the Work constitutes modification of the Work.
- **Current Maintainer :** A person or persons nominated as such within the Work. If there is no such explicit nomination then it is the 'Copyright Holder' under any applicable law.
- **Base Interpreter :** A program or process that is normally needed for running or interpreting a part or the whole of the Work.

A Base Interpreter may depend on external components but these are not considered part of the Base Interpreter provided that each external component clearly identifies itself whenever it is used interactively. Unless explicitly specified when applying the license to the Work, the only applicable Base Interpreter is a 'ET<sub>E</sub>X-Format' or in the case of files belonging to the 'ETEX-format' a program implementing the 'TEX language'.

#### **A.3 Conditions on Distribution and Modification**

- 1. Activities other than distribution and/or modification of the Work are not covered by this license; they are outside its scope. In particular, the act of running the Work is not restricted and no requirements are made concerning any offers of support for the Work.
- <span id="page-78-0"></span>2. You may distribute a complete, unmodified copy of the Work as you received it. Distribution of only part of the Work is considered modification of the

Work, and no right to distribute such a Derived Work may be assumed under the terms of this clause.

- 3. You may distribute a Compiled Work that has been generated from a complete, unmodified copy of the Work as distributed under Clause item 2 above above, as long as that Compiled Work is distributed in such a way that the recipients may install the Compiled Work on their system exactly as it would have been installed if they generated a Compiled Work directly from the [Wo](#page-78-0)rk.
- 4. If you are the Current Maintainer of the Work, you may, without restriction, modify the Work, thus creating a Derived Work. You may also distribute the Derived Work without restriction, including Compiled Works generated from the Derived Work. Derived Works distributed in this manner by the Current Maintainer are considered to be updated versions of the Work.
- <span id="page-79-1"></span>5. If you are not the Current Maintainer of the Work, you may modify your copy of the Work, thus creating a Derived Work based on the Work, and compile this Derived Work, thus creating a Compiled Work based on the Derived Work.
- <span id="page-79-0"></span>6. If you are not the Current Maintainer of the Work, you may distribute a Derived Work provided the following conditions are met for every component of the Work unless that component clearly states in the copyright notice that it is exempt from that condition. Only the Current Maintainer is allowed to add such statements of exemption to a component of the Work.
	- (a) If a component of this Derived Work can be a direct replacement for a component of the Work when that component is used with the Base Interpreter, then, wherever this component of the Work identifies itself to the user when used interactively with that Base Interpreter, the replacement component of this Derived Work clearly and unambiguously identifies itself as a modified version of this component to the user when used interactively with that Base Interpreter.
	- (b) Every component of the Derived Work contains prominent notices detailing the nature of the changes to that component, or a prominent reference to another file that is distributed as part of the Derived Work and that contains a complete and accurate log of the changes.
	- (c) No information in the Derived Work implies that any persons, including (but not limited to) the authors of the original version of the Work, provide any support, including (but not limited to) the reporting and handling of errors, to recipients of the Derived Work unless those persons have stated explicitly that they do provide such support for the Derived Work.
- (d) You distribute at least one of the following with the Derived Work:
	- i. A complete, unmodified copy of the Work; if your distribution of a modified component is made by offering access to copy the modified component from a designated place, then offering equivalent access to copy the Work from the same or some similar place meets this condition, even though third parties are not compelled to copy the Work along with the modified component;
	- ii. Information that is sufficient to obtain a complete, unmodified copy of the Work.
- 7. If you are not the Current Maintainer of the Work, you may distribute a Compiled Work generated from a Derived Work, as long as the Derived Work is distributed to all recipients of the Compiled Work, and as long as the conditions of Clause item 6 above, above, are met with regard to the Derived Work.
- 8. The conditions above are not intended to prohibit, and hence do not apply to, the modification, by any [me](#page-79-0)thod, of any component so that it becomes identical to an updated version of that component of the Work as it is distributed by the Current Maintainer under Clause item 4 above, above.
- 9. Distribution of the Work or any Derived Work in an alternative format, where the Work or that Derived Work (in whole or in part) is then produced by applying some process to that format, does not relax or n[ul](#page-79-1)lify any sections of this license as they pertain to the results of applying that process.
- 10. (a) A Derived Work may be distributed under a different license provided that license itself honors the conditions listed in Clause item 6 in the list on p. 80 above, in regard to the Work, though it does not have to honor the rest of the conditions in this license.
	- (b) If a Derived Work is distributed under a different license, tha[t D](#page-79-0)erived Wor[k mu](#page-79-0)st provide sufficient documentation as part of itself to allow each recipient of that Derived Work to honor the restrictions in Clause item 6 in the list on p. 80 above, concerning changes from the Work.
- 11. This license places no restrictions on works that are unrelated to the Work, nor does this license place any restrictions on aggregating such works with the Work by any m[eans](#page-79-0).
- 12. Nothing in this license is intended to, or may be used to, prevent complete compliance by all parties with all applicable laws.

### **A.4 No Warranty**

There is no warranty for the Work. Except when otherwise stated in writing, the Copyright Holder provides the Work 'as is', without warranty of any kind, either expressed or implied, including, but not limited to, the implied warranties of merchantability and fitness for a particular purpose. The entire risk as to the quality and performance of the Work is with you. Should the Work prove defective, you assume the cost of all necessary servicing, repair, or correction.

In no event unless required by applicable law or agreed to in writing will The Copyright Holder, or any author named in the components of the Work, or any other party who may distribute and/or modify the Work as permitted above, be liable to you for damages, including any general, special, incidental or consequential damages arising out of any use of the Work or out of inability to use the Work (including, but not limited to, loss of data, data being rendered inaccurate, or losses sustained by anyone as a result of any failure of the Work to operate with any other programs), even if the Copyright Holder or said author or said other party has been advised of the possibility of such damages.

### **A.5 Maintenance of The Work**

The Work has the status 'author-maintained' if the Copyright Holder explicitly and prominently states near the primary copyright notice in the Work that the Work can only be maintained by the Copyright Holder or simply that it is 'author-maintained'.

The Work has the status 'maintained' if there is a Current Maintainer who has indicated in the Work that they are willing to receive error reports for the Work (for example, by supplying a valid e-mail address). It is not required for the Current Maintainer to acknowledge or act upon these error reports.

The Work changes from status 'maintained' to 'unmaintained' if there is no Current Maintainer, or the person stated to be Current Maintainer of the work cannot be reached through the indicated means of communication for a period of six months, and there are no other significant signs of active maintenance.

You can become the Current Maintainer of the Work by agreement with any existing Current Maintainer to take over this role.

If the Work is unmaintained, you can become the Current Maintainer of the Work through the following steps:

- 1. Make a reasonable attempt to trace the Current Maintainer (and the Copyright Holder, if the two differ) through the means of an Internet or similar search.
- 2. If this search is successful, then enquire whether the Work is still maintained.
	- (a) If it is being maintained, then ask the Current Maintainer to update their communication data within one month.
	- (b) If the search is unsuccessful or no action to resume active maintenance is taken by the Current Maintainer, then announce within the pertinent community your intention to take over maintenance. (If the Work is a  $E$ F<sub>F</sub>X work, this could be done, for example, by posting to news:comp.text.tex.)
- <span id="page-82-0"></span>3. (a) If the Current Maintainer is reachable and agrees to pass maintenance of the Work to you, then this takes effect immediately upon announcement.
	- (b) [If the Current Maintain](news:comp.text.tex)er is not reachable and the Copyright Holder agrees that maintenance of the Work be passed to you, then this takes effect immediately upon announcement.
- <span id="page-82-1"></span>4. If you make an 'intention announcement' as described in item 2b in the list on p. 83 above and after three months your intention is challenged neither by the Current Maintainer nor by the Copyright Holder nor by other people, then you may arrange for the Work to be changed so as to name you as [the](#page-82-0) (new) C[urre](#page-82-0)nt Maintainer.
- <span id="page-82-2"></span>5. If the previously unreachable Current Maintainer becomes reachable once more within three months of a change completed under the terms of item 3b in the list on p. 83 or item 4 above, then that Current Maintainer must become or remain the Current Maintainer upon request provided they then update their communication data within one month.

A change in the Curr[ent](#page-82-1) Maintai[ne](#page-82-2)r does not, of itself, alter the fact that the Work is distributed under the LPPL license.

If you become the Current Maintainer of the Work, you should immediately provide, within the Work, a prominent and unambiguous statement of your status as Current Maintainer. You should also announce your new status to the same pertinent community as in item 2b in the list on p. 83 above.

### **A.6 Whether and How to Distribute Works under This License**

This section contains important instructions, examples, and recommendations for authors who are considering distributing their works under this license. These authors are addressed as 'you' in this section.

#### **A.6.1 Choosing This License or Another License**

If for any part of your work you want or need to use *distribution* conditions that differ significantly from those in this license, then do not refer to this license anywhere in your work but, instead, distribute your work under a different license. You may use the text of this license as a model for your own license, but your license should not refer to the LPPL or otherwise give the impression that your work is distributed under the LPPL.

The document modguide.tex in the base ET<sub>E</sub>X distribution explains the motivation behind the conditions of this license. It explains, for example, why distributing  $ETx$ under the GNU General Public License (GPL) was considered inappropriate. Even if your work is unrelated to  $EEx$ , the discussion in modguide.tex may still be relevant, and authors intending to distribute their works under any license are encouraged to read it.

#### **A.6.2 A Recommendation on Modification Without Distribution**

It is wise never to modify a component of the Work, even for your own personal use, without also meeting the above conditions for distributing the modified component. While you might intend that such modifications will never be distributed, often this will happen by accident — you may forget that you have modified that component; or it may not occur to you when allowing others to access the modified version that you are thus distributing it and violating the conditions of this license in ways that could have legal implications and, worse, cause problems for the community. It is therefore usually in your best interest to keep your copy of the Work identical with the public one. Many works provide ways to control the behavior of that work without altering any of its licensed components.

#### **A.6.3 How to Use This License**

To use this license, place in each of the components of your work both an explicit copyright notice including your name and the year the work was authored and/or last substantially modified. Include also a statement that the distribution and/or modification of that component is constrained by the conditions in this license.

Here is an example of such a notice and statement:

```
%%% pig.dtx
%%% Copyright 2005 M. Y. Name
%%
%% This work may be distributed and/or modified under the
%% conditions of the LaTeX Project Public License, either version 1.3
%% of this license or (at your option) any later version.
%% The latest version of this license is in
%% http://www.latex-project.org/lppl.txt
%% and version 1.3 or later is part of all distributions of LaTeX
%% version 2005/12/01 or later.
\frac{0}{0}%
%% This work has the LPPL maintenance status `maintained'.
%%
%% The Current Maintainer of this work is M. Y. Name.
%%
%% This work consists of the files pig.dtx and pig.ins
%% and the derived file pig.sty.
```
Given such a notice and statement in a file, the conditions given in this license document would apply, with the 'Work' referring to the three files pig.dtx, pig.ins, and pig.sty (the last being generated from pig.dtx using pig.ins), the 'Base Interpreter' referring to any 'ET<sub>E</sub>X-Format', and both 'Copyright Holder' and 'Current Maintainer' referring to the person M. Y. Name.

If you do not want the Maintenance section of LPPL to apply to your Work, change 'maintained' above into 'author-maintained'. However, we recommend that you use 'maintained' as the Maintenance section was added in order to ensure that your Work remains useful to the community even when you can no longer maintain and support it yourself.

#### **A.6.4 Derived Works That Are Not Replacements**

Several clauses of the LPPL specify means to provide reliability and stability for the user community. They therefore concern themselves with the case that a Derived Work is intended to be used as a (compatible or incompatible) replacement of the original Work. If this is not the case (e.g., if a few lines of code are reused for a completely different task), then clauses 6b and 6d shall not apply.

#### **A.6.5 Important Recommendations**

**Defining What Constitutes the Work :** The LPPL requires that distributions of the Work contain all the files of the Work. It is therefore important that you provide a way for the licensee to determine which files constitute the Work. This could, for

example, be achieved by explicitly listing all the files of the Work near the copyright notice of each file or by using a line such as:

%% This work consists of all files listed in manifest.txt.

in that place. In the absence of an unequivocal list it might be impossible for the licensee to determine what is considered by you to comprise the Work and, in such a case, the licensee would be entitled to make reasonable conjectures as to which files comprise the Work.

# **Change History**

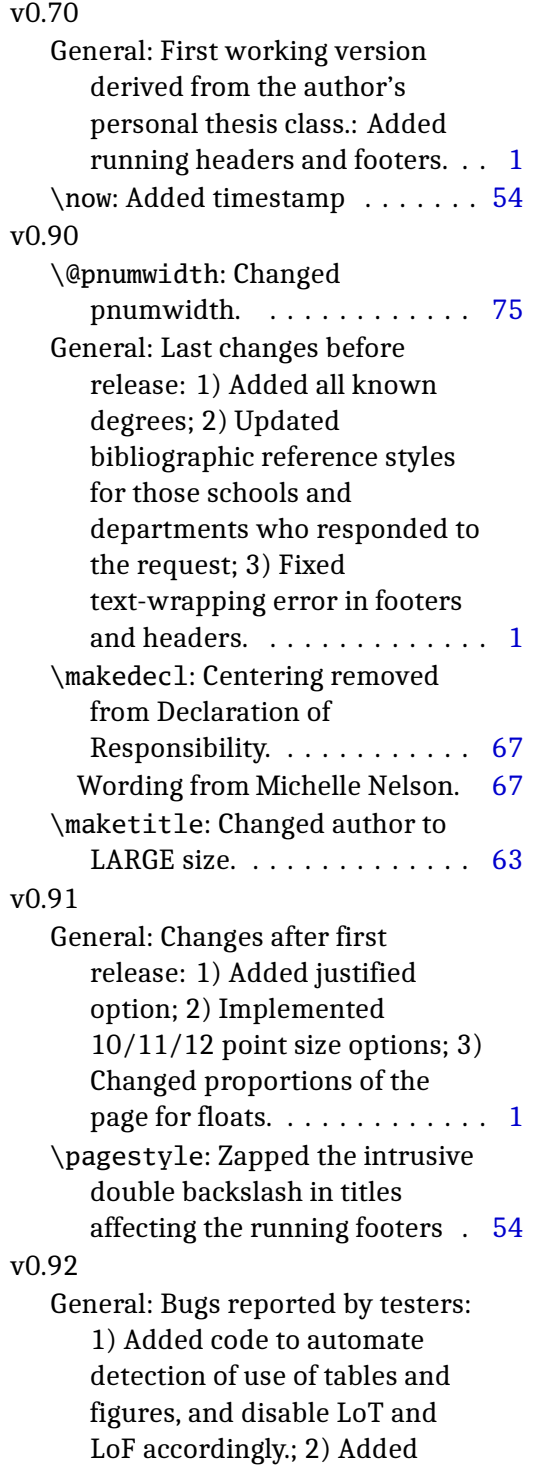

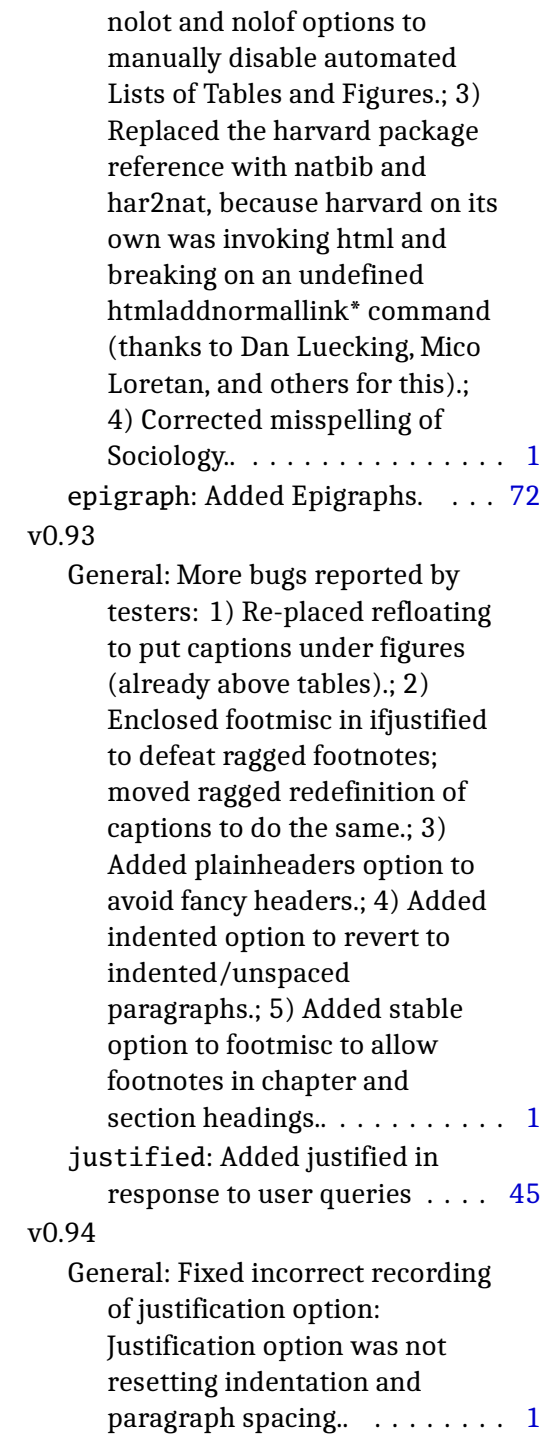

\ifjustified: updated (manual

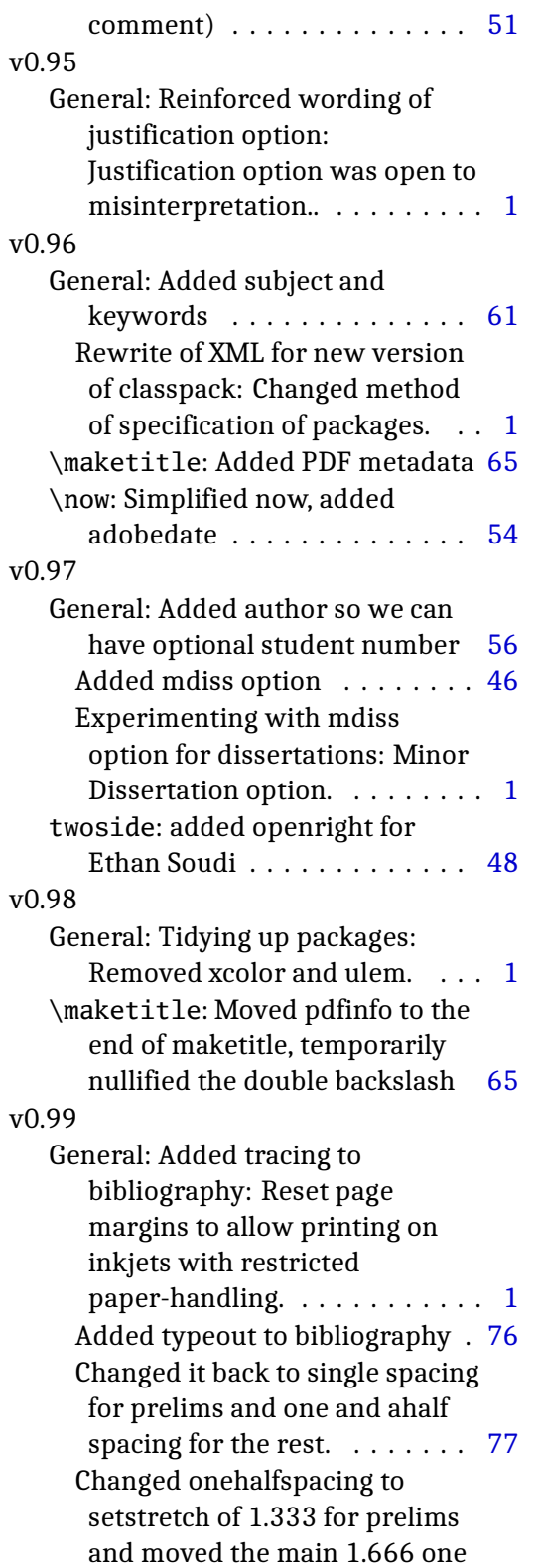

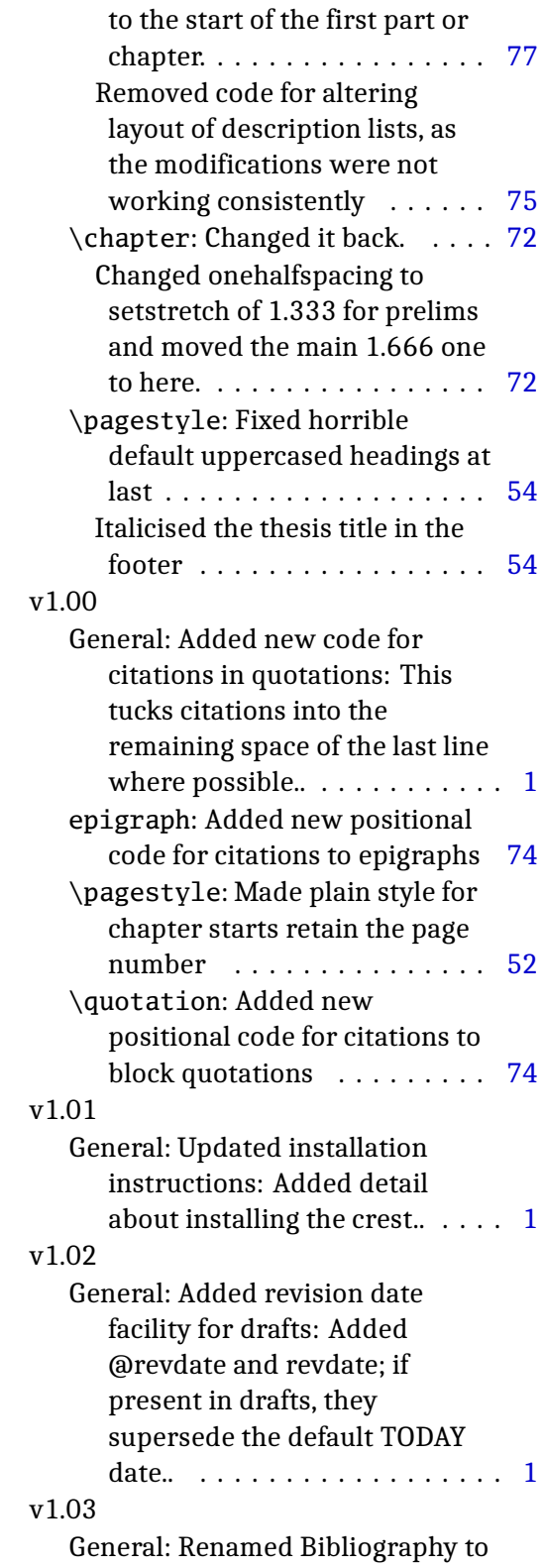

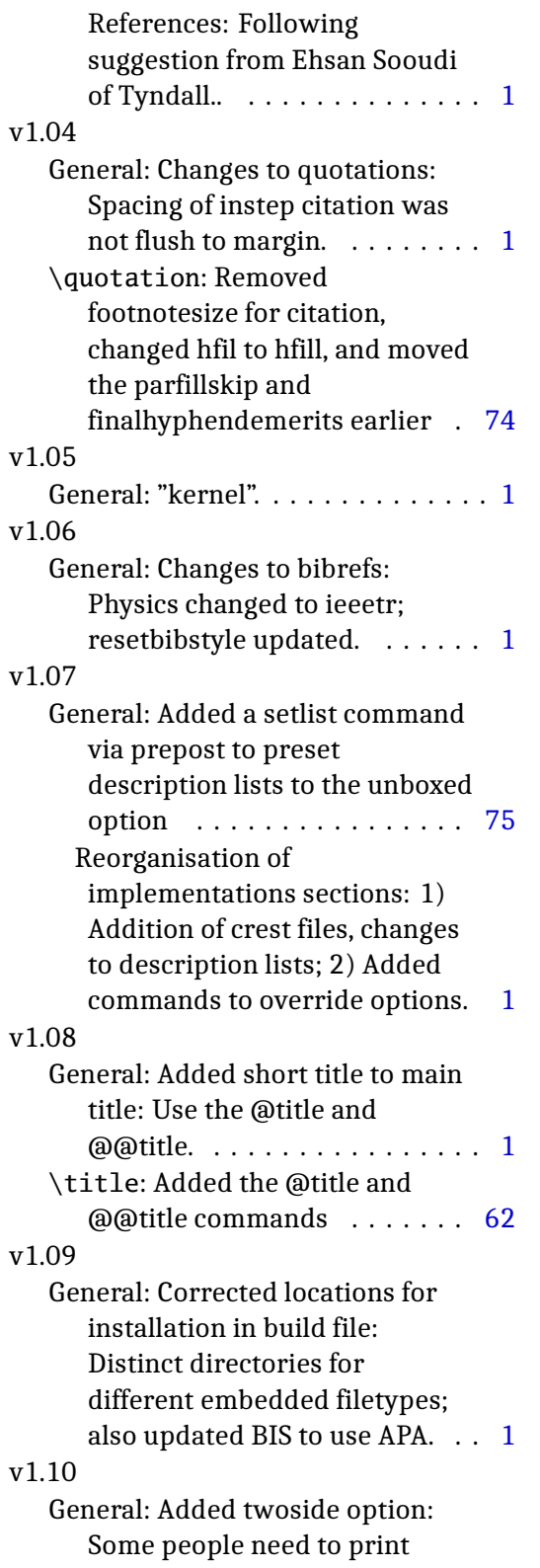

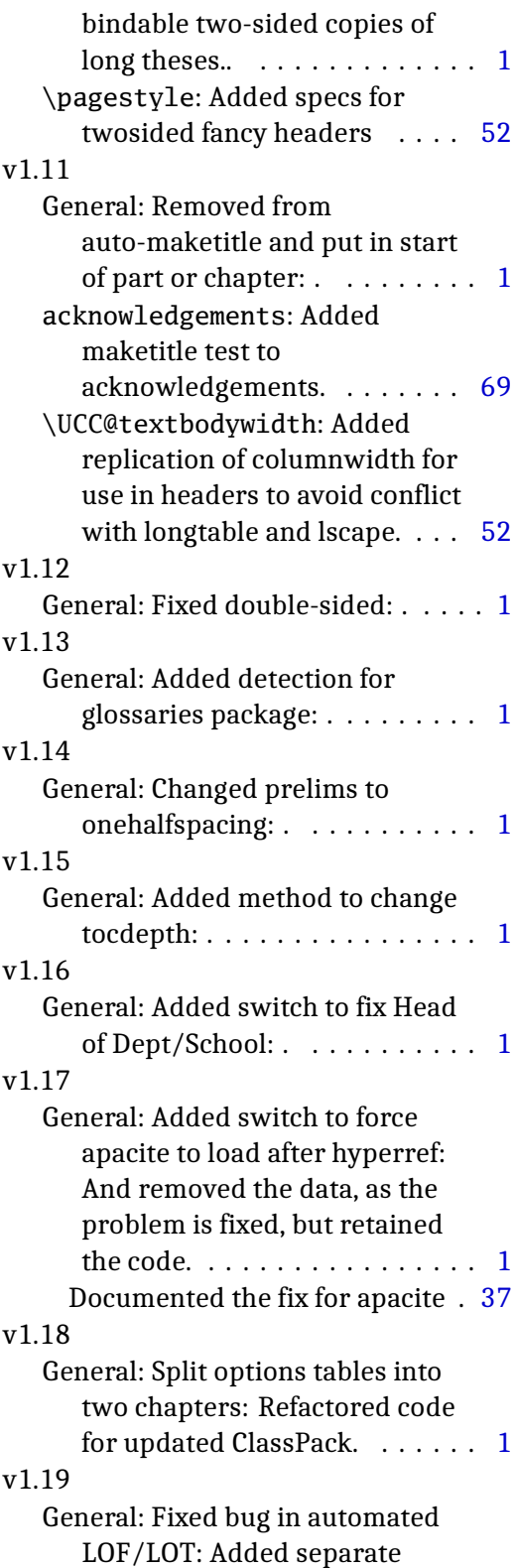

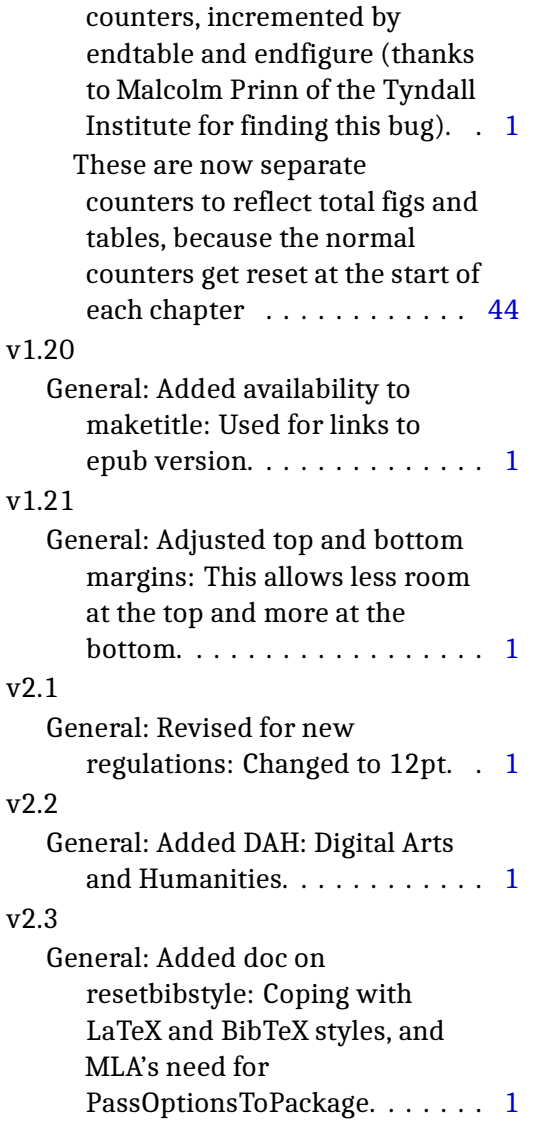

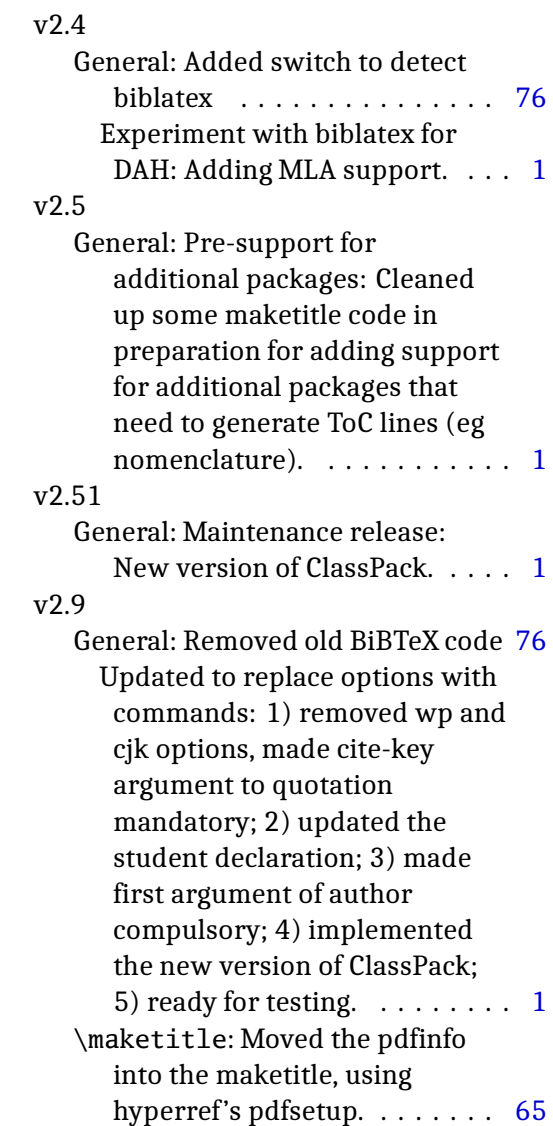

## **Index**

Numbers written in italic refer to the page where the corresponding entry is described; numbers underlined refer to the code line of the definition; numbers in roman refer to the code lines where the entry is used.

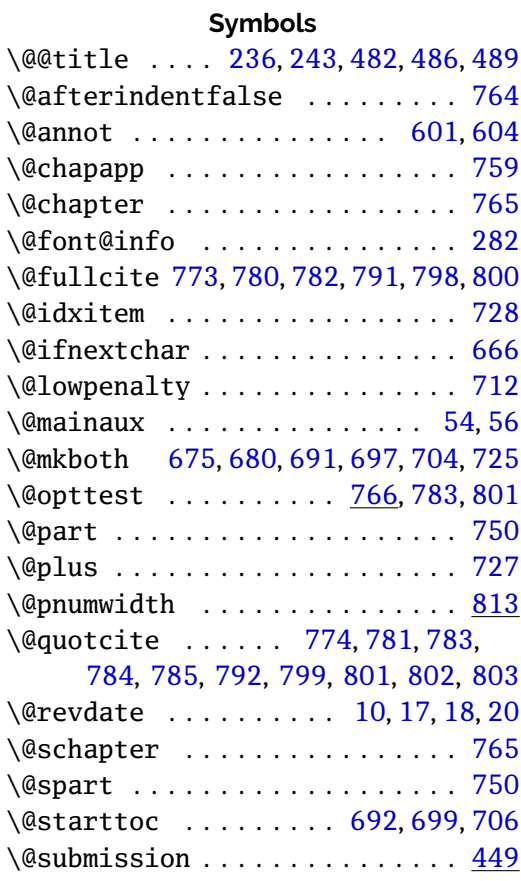

 $\setminus$  . . . . . . . . . . . . . . . . 74, [253](#page-69-3), [25](#page-69-4)[4,](#page-69-5) 352, 355, 360, 363, 368, 37[0,](#page-59-0) 374, 376, 383, 511, 823, 824, 825

#### **A**

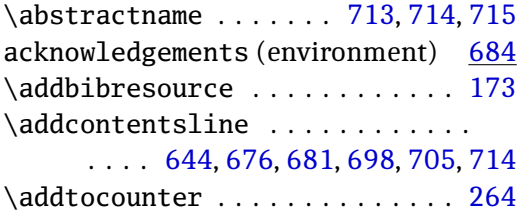

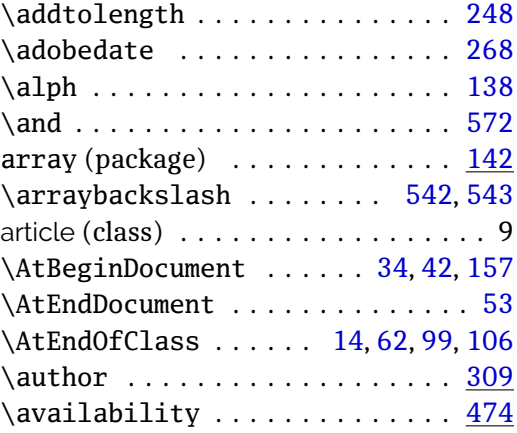

#### **B**

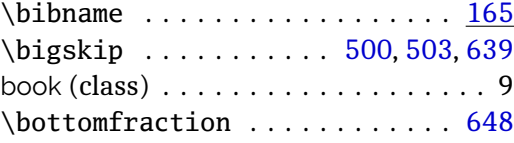

#### **C**

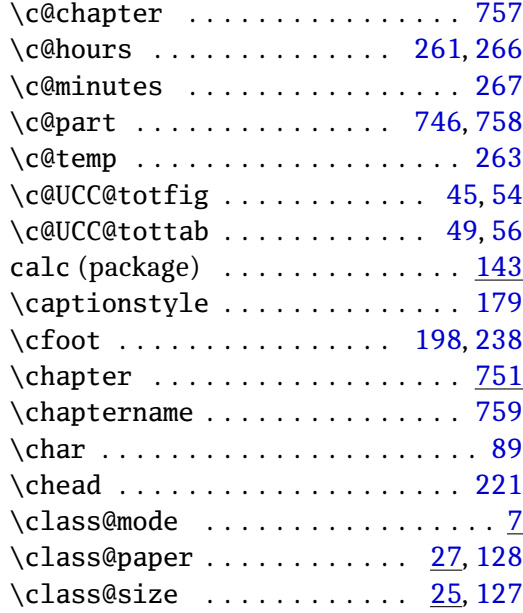

classes:

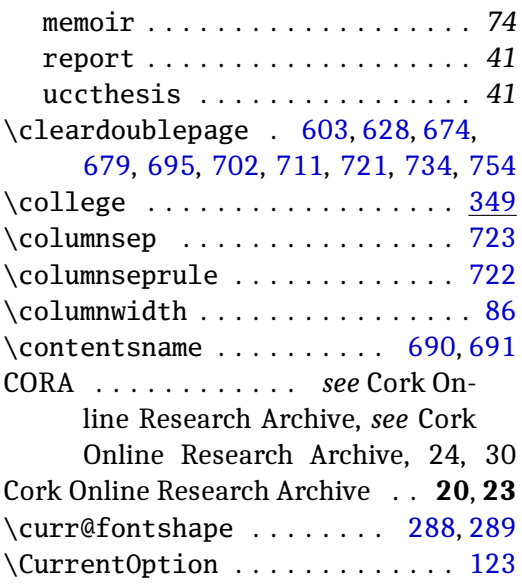

#### **D**

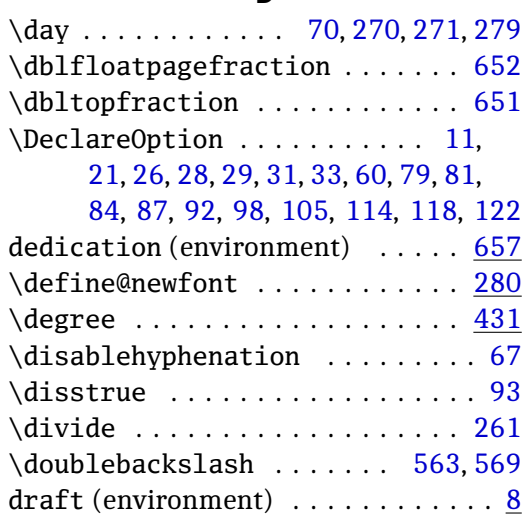

### **E**

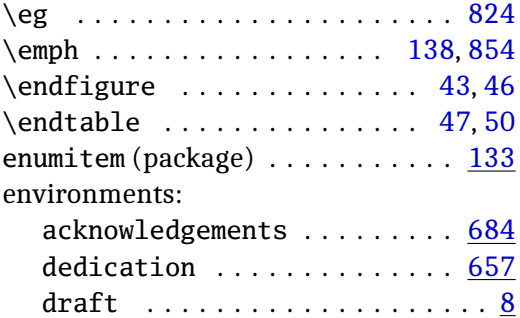

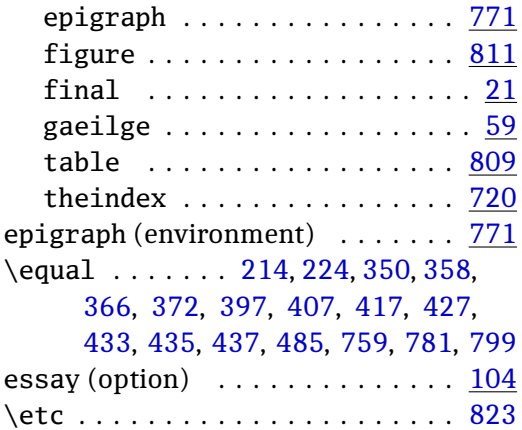

#### **F**

\extr[act@](#page-57-11)[font](#page-57-12) [. . .](#page-58-0). [. . .](#page-58-1) [.](#page-71-2) [. . .](#page-58-2) [.](#page-72-4) [. .](#page-58-3) [291](#page-73-9)

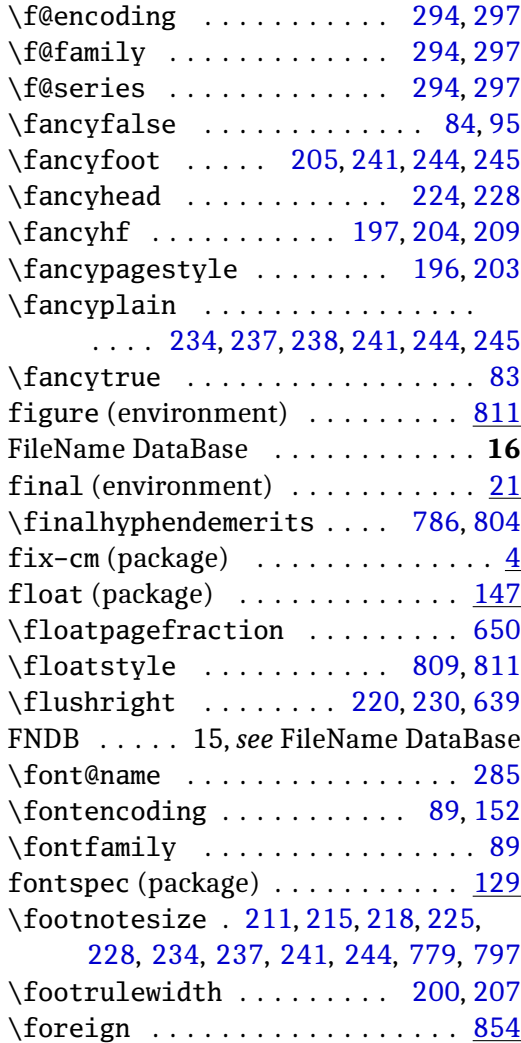

## **G**

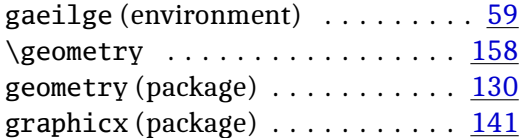

## **H**

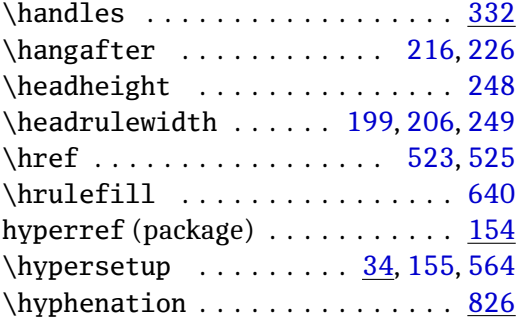

## **I**

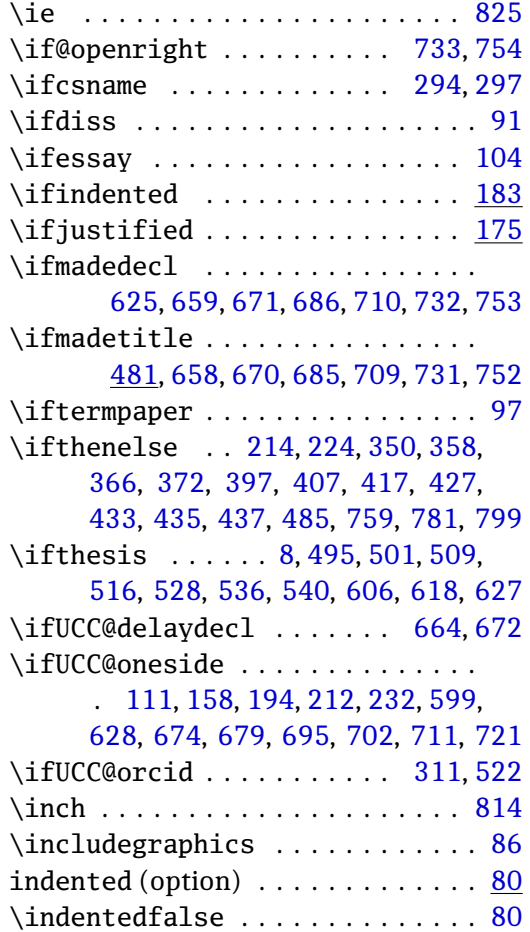

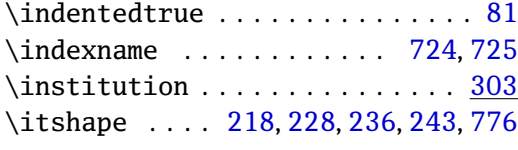

### **J**

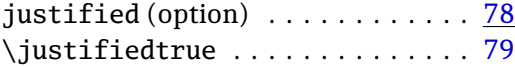

## **K**

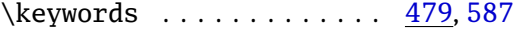

## **L**

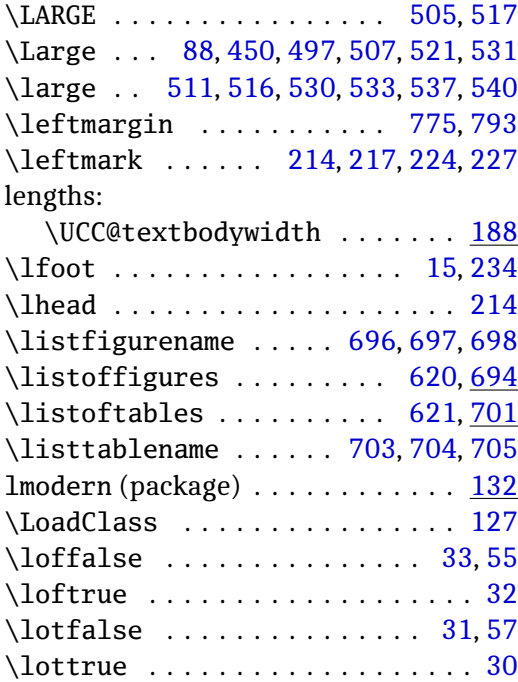

#### **M**

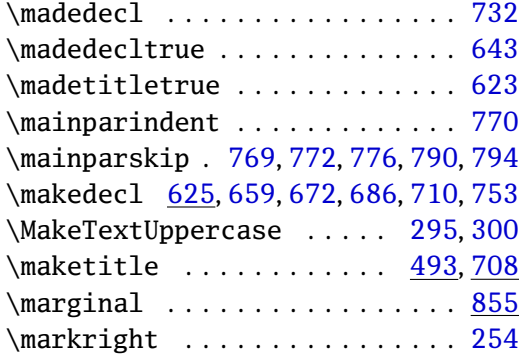

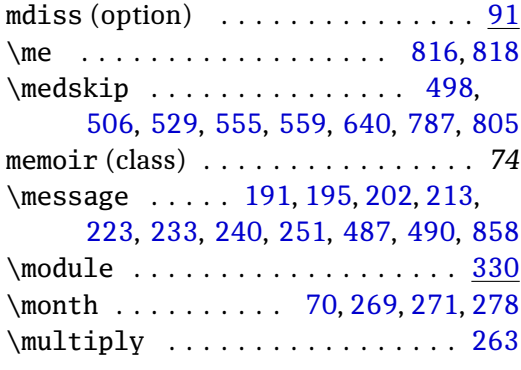

#### **N**

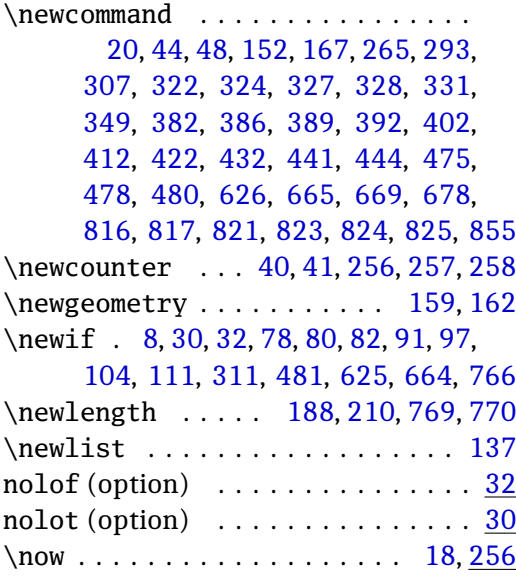

#### **O**

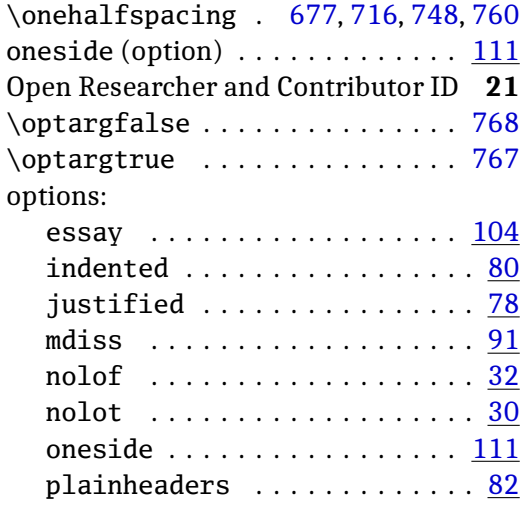

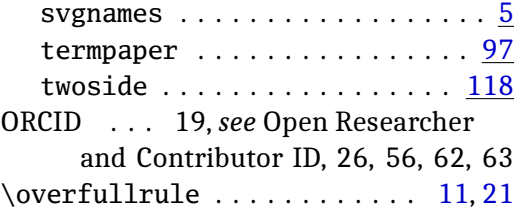

### **P**

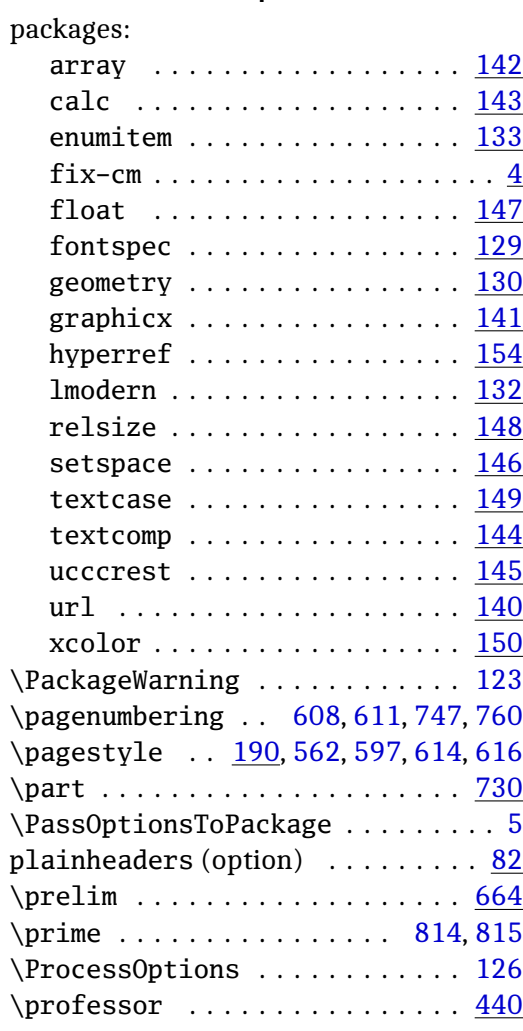

#### **Q**

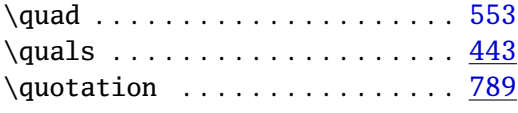

### **R**

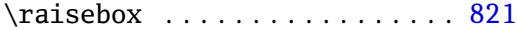

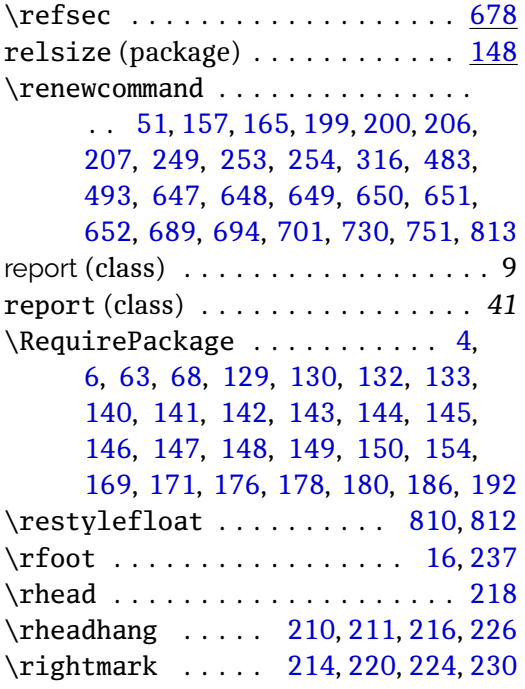

## **S**

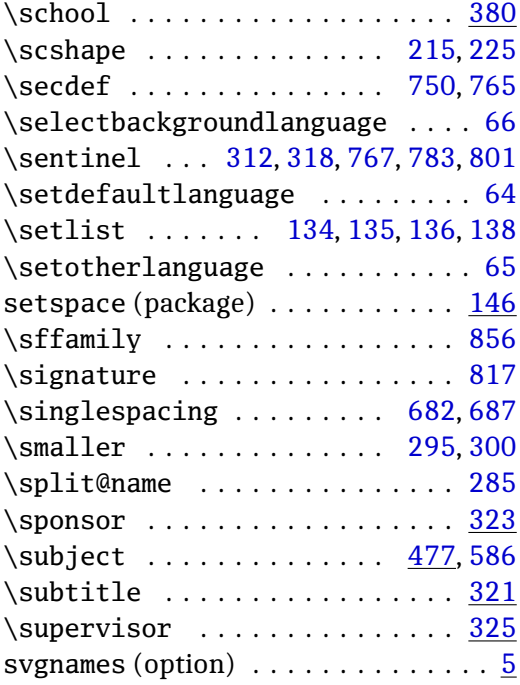

### **T**

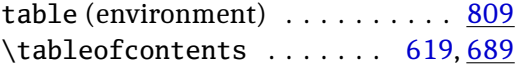

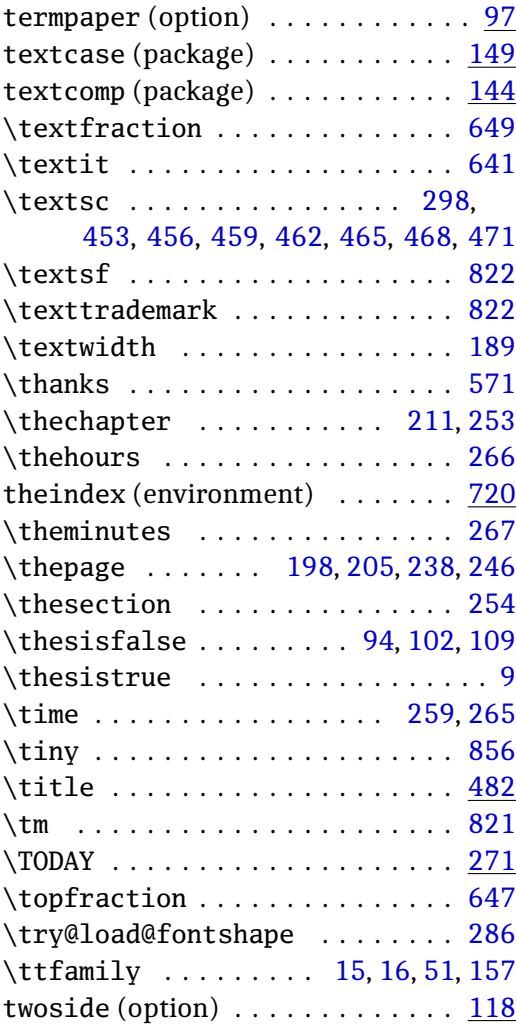

## **U**

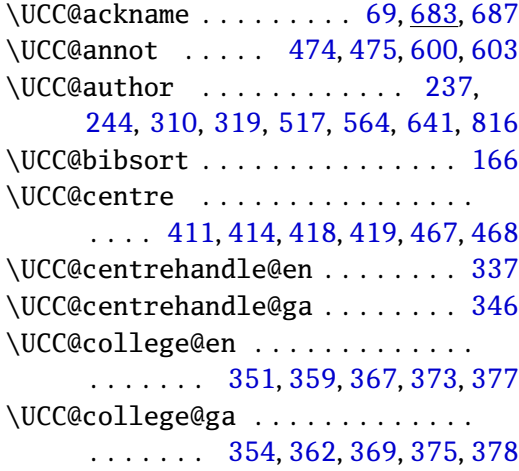

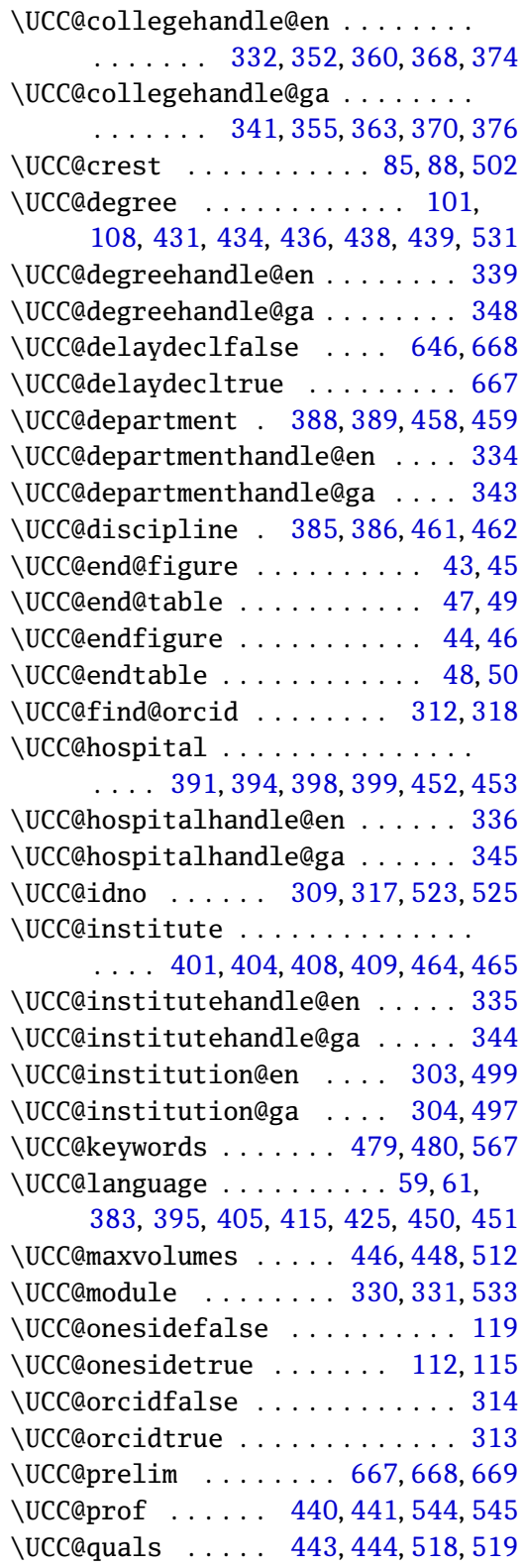

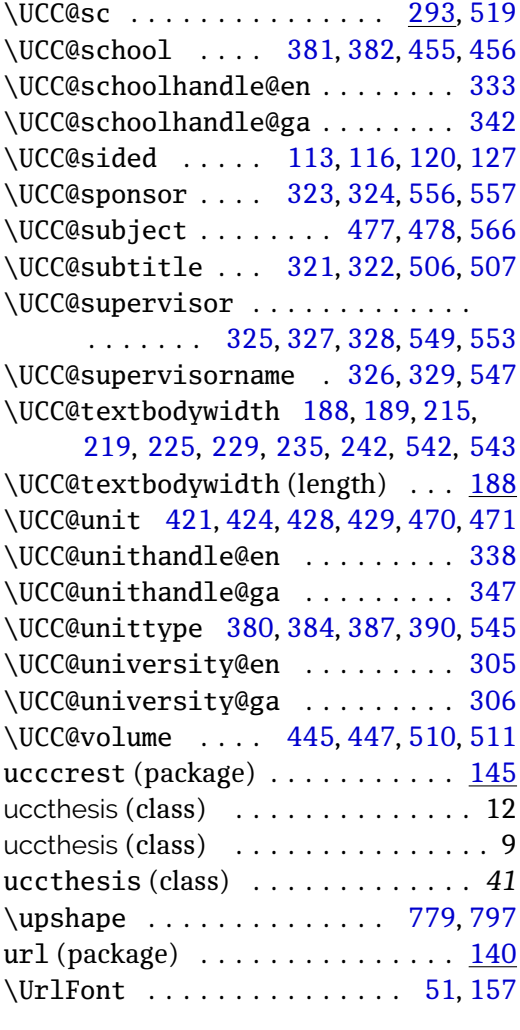

#### **V**

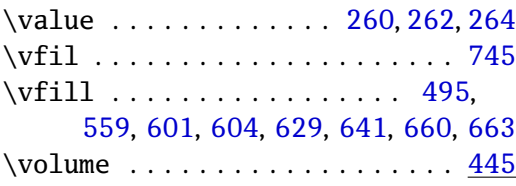

#### **W**

\wron[g@fo](#page-64-4)[ntsh](#page-65-0)[ape](#page-65-1) . [. . .](#page-66-16) [. . .](#page-66-14). [. . .](#page-67-12) [290](#page-67-9)

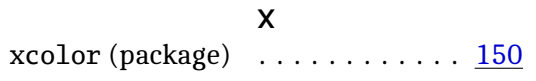

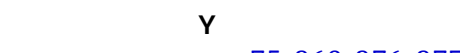

\year . . . . . . . . . . . 75, 268, 276, [277](#page-49-8)